## **Scarab - Developer's Guide**

## **Scarab for Scarab developers**

**The Scarab Development Team**

#### **Scarab - Developer's Guide: Scarab for Scarab developers**

The Scarab Development Team

### **Table of Contents**

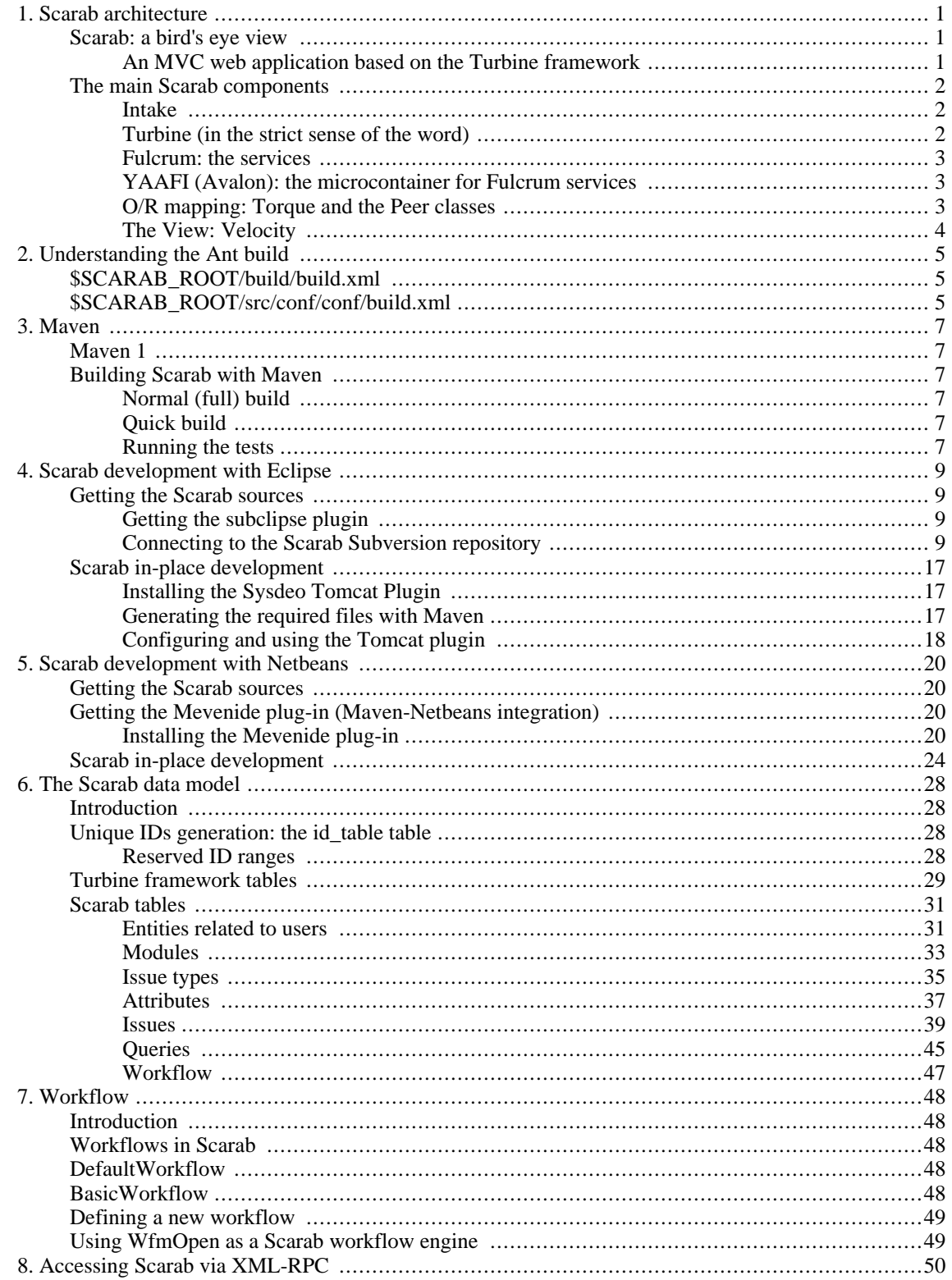

### **List of Tables**

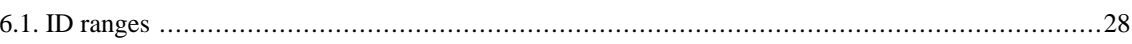

# <span id="page-6-0"></span>**Chapter 1. Scarab architecture**

### **Scarab: a bird's eye view**

<span id="page-6-1"></span>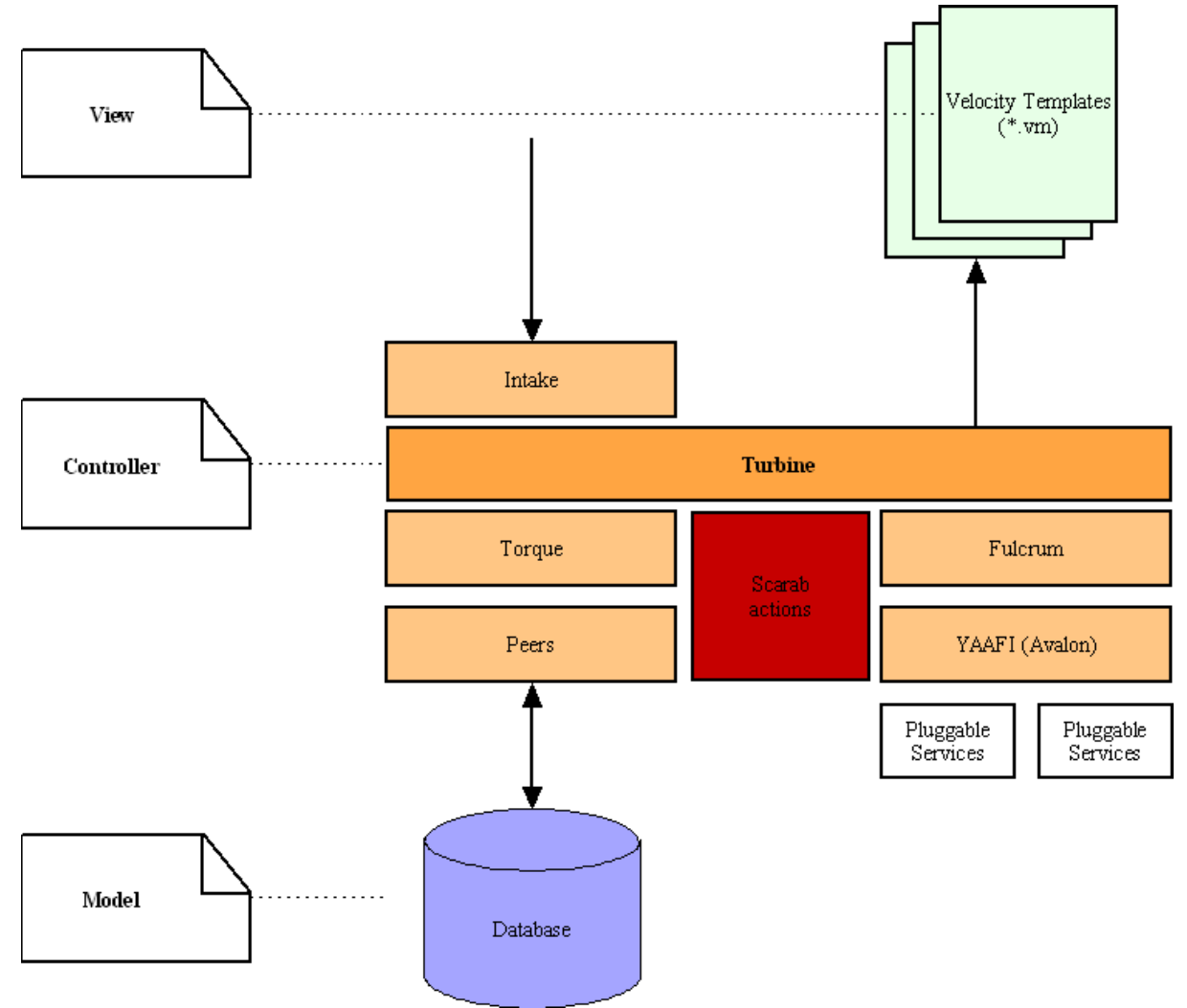

### <span id="page-6-2"></span>**An MVC web application based on the Turbine framework**

#### **A web application**

Scarab is a web application that uses the Java servlet technology..

#### **MVC Architecture**

Regarding its global architecture, Scarab uses the MVC (Model-View-Controller) design pattern. The part that interacts with the user (View) is decoupled from the data defining the application state (Model) by a Controller that managing the navigation in Scarab.

#### **The Turbine framework**

A framework is a way of building applications, plus tools to help building them. The Turbine framework (ht[tp://jakarta.apache.org/trubine](http://jakarta.apache.org/trubine/) [http://jakarta.apache.org/trubine/]) is a doctrine to program web applications according to the MVC design pattern. Turbine also brings quite a set of tools (components, projects) to help code your application. Some of these components are detailed below, as they are used by Scarab.

### <span id="page-7-0"></span>**The main Scarab components**

### **Intake**

<span id="page-7-1"></span>The form data sent by the user may be submitted to a validation process (required fields, well-formed answers,...). This preliminary check is performed by a Turbine component called Intake.

Intake is now a part of Fulcrum (see below).

#### **Note**

Intake plays in Turbine the same role as the Struts Validator in Struts, if you're familiar with this well-known framework.

#### **In the Scarab distribution**

Intake validation rules are expressed in XML in the src/conf/intake.xml file.

#### **On the Internet**

<span id="page-7-2"></span>The Intake documentation is available at this URL: http:[//jakarta.apache.org/turbine/fulcrum/fulcrum-intake](http://jakarta.apache.org/turbine/fulcrum/fulcrum-intake/) [http://jakarta.apache.org/turbine/fulcrum/fulcrum-intake/].

### **Turbine (in the strict sense of the word)**

It's the heart of the framework. As in others MVC2 frameworks, there is only one entry point in the application, the scarab servlet, that is an instance of the *org*.apache.turbine.Turbine class.

The behaviour of this servlet is ruled by five properties files, declared in the TurbineConfiguration.xml deployment descriptor :

- 1. custom.properties
- 2. defaultCustom.properties
- 3. PermissionMapping.properties
- 4. TurbineResources.properties
- 5. Torque.properties

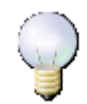

#### **Note**

Which version of Turbine ?

If you know Turbine or if you have read the documentation on the Jakarta web site, you have probably realized that the architecture of the different versions of Turbine (2.3 and 2.4 are currently available) is quite different.

In fact, Scarab has been developed initially by members of the Turbine project and it used a preversion of Turbine 3 -- that will probably never be released. So the current development team spends some energy trying to bring Scarab back in the current Turbine development flow by "downgrading" the version of some of the components and integrating some of the Turbine 3 evolutions back in Turbine 2.4.

#### **In the Scarab distribution**

Configuration files mentioned above are in the  $src/conf/conf/$  directory of the Scarab distribution, and under WEB-INF/conf in the web application.

Turbine itself is a jar in www/repository/turbine/jars (and the corresponding source files in www/ repository/turbine/src). As explained above, it is an intermediary release to which you probably cannot sustitute another tagged release.

#### **On the Internet**

<span id="page-8-0"></span>The Turbine project documentation is available at this URL: http://jakarta.apach[e.org/turbine](http://jakarta.apache.org/turbine/) [http://jakarta.apache.org/turbine/].

#### **Fulcrum: the services**

The Turbine architecture in 2.4= versions is based on the concept of services and uses a microcontainer of the Avalon family. Some of these services (among which Intake, mentioned earlier) are part of Fulcrum and used by Scarab.

#### **In the Scarab distribution**

The Fulcrum archives (a dozen of jars) are in www/repository/fulcrum/jars

#### **On the Internet**

<span id="page-8-1"></span>The Fulcrum project documentation is available at this URL:<http://jakarta.apache.org/turbine/fulcrum/>

#### **YAAFI (Avalon): the microcontainer for Fulcrum services**

The services used by Scarab are implemented on top of a microcontainer, member of the Avalon family. (By the way, YAAFI is just an acronym for *Yet Another Avalon Framework Implementation*.)

#### **In the Scarab distribution**

YAAFI is in www/repository/fulcrum/jars/fulcrum-yaafi-1.0.3.jar

#### **On the Internet**

<span id="page-8-2"></span>The YAAFI project documentation and its interface with Fulcrum are available at this URL: ht[tp://jakarta.apache.org/turbine/fulcrum/fulcrum-yaafi](http://jakarta.apache.org/turbine/fulcrum/fulcrum-yaafi/) [http://jakarta.apache.org/turbine/fulcrum/fulcrum-yaafi/].

#### **O/R mapping: Torque and the Peer classes**

Scarab Java objects are populated from, and persisted to, a relational database (RDBMS) using a software component that was once part of Turbine but became independent since: Torque (Torque now belongs to the Apache database project).

From an XML high-level description of the database schema, Torque can generate:

- 1. database schema creation scripts (SQL/DDL), for various RDBMS;
- 2. Java classes that map the various database tables to JavaBeans, with finders and accessor methods.

If you are interested in further details about the database schema, read chapter 3.

#### **In the Scarab distribution**

The three XML files describing the database schema are in the src/schema of the Scarab distribution.

#### **On the Internet**

<span id="page-9-0"></span>The documentation of the Torque project is available at this URL: http://db.apache.or[g/torque](http://db.apache.org/torque/) [http://db.apache.org/torque/]

### **The View: Velocity**

Turbine can use JSP (JavaServer Pages) but the first Scarab developers chose to use the Velocity technology for the dynamic pages sent to the user.

Velocity is a template language: at runtime, the values of JavaBeans placed in the Velocity "Context" are inserted in a predefined (static) content.

There are two differences with the JSP technology that are worth a mention here, that may well have been the motives of the initial Scarab development team:

- 1. first, there is a point about architecture. There are control structures in Velocity (such as conditions, loops, etc.) but it is not possible to insert Java code in a template, there is no way to insert the so-called "scriptlets". This should make the maintenance easier in the long term because the view and the controller are completely decoupled from each other.
- 2. in practice, the JSP can only be used to generate web pages (HTML or XML); Velocity is a more general templating language and can be used to generate mails, SQL scripts, PostScript and quite a lot of other funny things.

#### **In the Scarab distribution**

The Velocity templates for the Scarab web pages (and emails, etc.) are under src/ webapp/WEB-INF/templates, grouped by functionality.

#### **On the Internet**

The documentation of the Velocity project is available at this URL: http://jakart[a.apache.org/velocity](http://jakarta.apache.org/velocity/) [http://jakarta.apache.org/velocity/].

# <span id="page-10-0"></span>**Chapter 2. Understanding the Ant build**

#### **Abstract**

<span id="page-10-1"></span>The Scarab application currently may be built by the end user using Ant. Ant is used to create and initialize the database.

### **\$SCARAB\_ROOT/build/build.xml**

This is the main build file.

The default target, deploy, is used to generate the code of the OM (Object Mapping) classes and to compile and build the Scarab application.

The second main target, create-db, is used to create and initialize the Scarab database. It does this by calling the second ant build file, described in the second section.

The target dependency graph below may help you visualize how targets are related to each other and the order in which they are called.

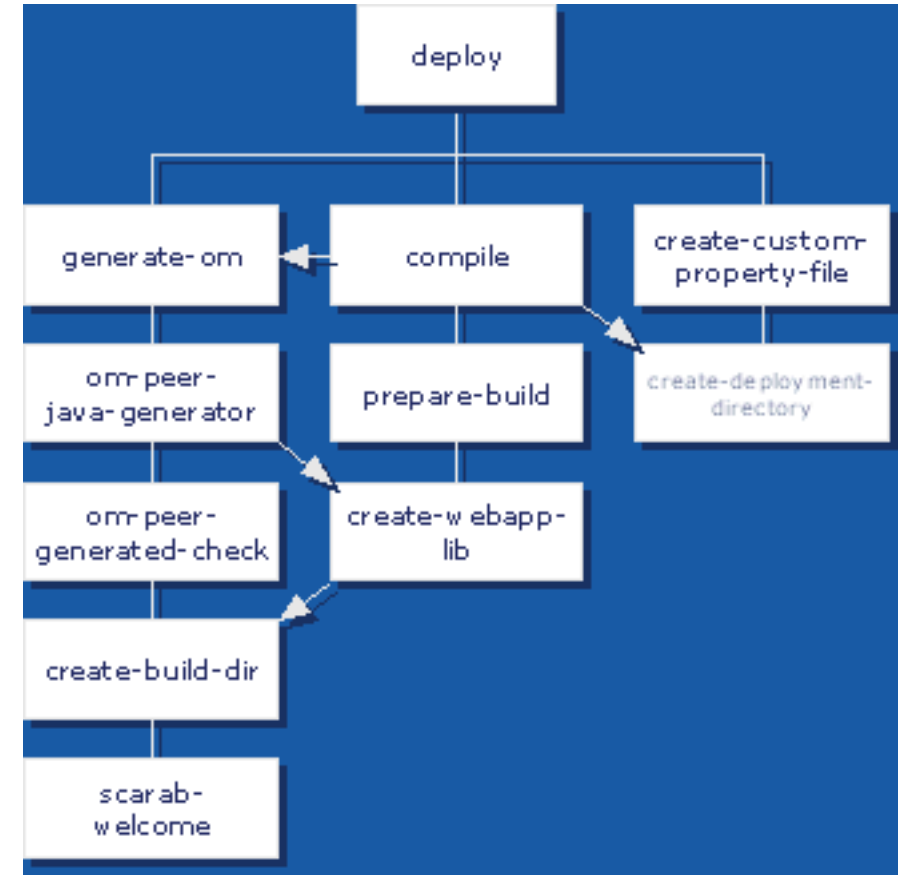

### <span id="page-10-2"></span>**\$SCARAB\_ROOT/src/conf/conf/build.xml**

This build file is used to create and populate the Scarab database.

The target dependency graph below may help you visualize how targets are related to each other and the order in which they are called.

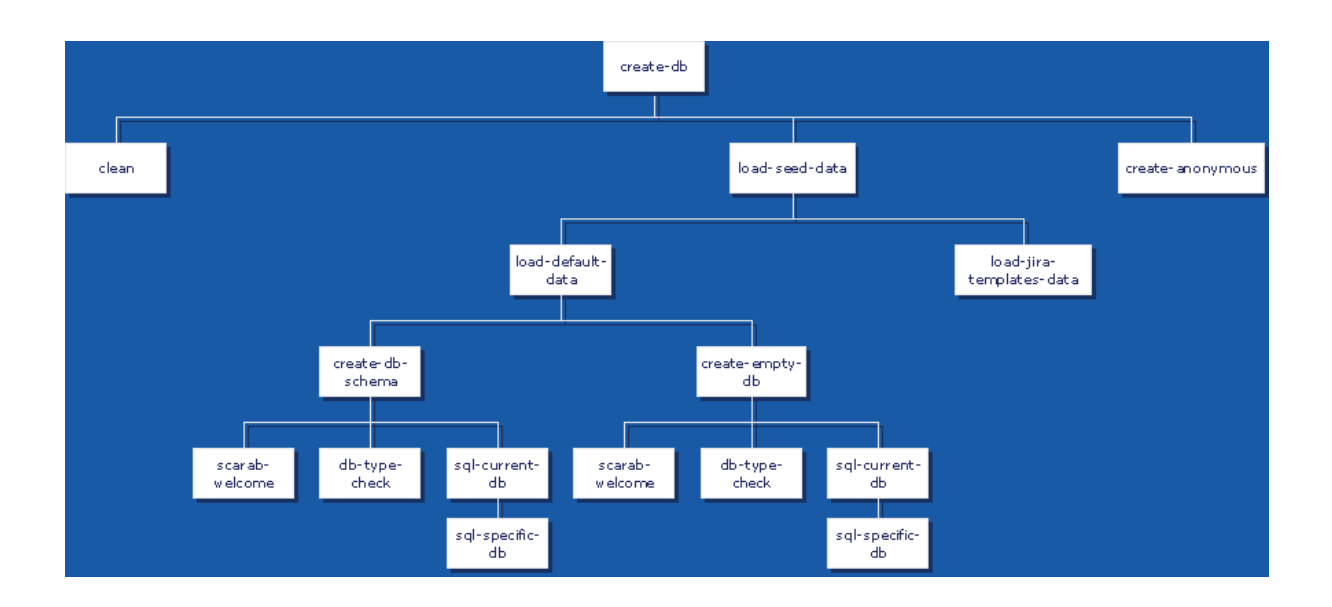

## <span id="page-12-0"></span>**Chapter 3. Maven**

#### **Abstract**

<span id="page-12-1"></span>Though Scarab end-users are more likely to use Ant to build Scarab, as a developer you will need Maven to access all development functionalities, among which documentation generation.

### **Maven 1**

Though Maven 2 is getting momentum and has officially become the mainstream version at the end of 2005, Scarab still uses Maven 1.

Maven 1 and Maven 2 are functionnally equivalent but they are not syntactically compatible and use different build files.

<span id="page-12-2"></span>So you will need to install Maven 1 and refer to the Maven 1 documentation at this URL: ht[tp://maven.apache.org/maven-1.x/](http://maven.apache.org/maven-1.x/)

### **Building Scarab with Maven**

### **Normal (full) build**

<span id="page-12-3"></span>Go to the \$SCARAB\_ROOT directory.

Launch Maven:

<span id="page-12-4"></span>maven war

#### **Quick build**

Go to the \$SCARAB\_ROOT directory.

Launch Maven:

maven war -Dmaven.test.skip

<span id="page-12-5"></span>-Dmaven.test.skip skips the execution of unit tests. Scarab unit tests have been designed to be executed against a database; if yours is not (yet) configured, they will most certainly fail.

### **Running the tests**

Just launch:

maven test

The results of the tests will be in \$(SCARAB\_HOME)/target/test-results/

If you'd like to make your tests with another db environment, follow these steps:

- 1. maven clean (you better start from scratch if you gonna test)
- 2. Configure your build.properties to contain at least the correct scarab.database.type value.
- 3. maven war
- 4. maven scarab:create-db (make sure you choose the same database than before!!)

5. maven test

## <span id="page-14-0"></span>**Chapter 4. Scarab development with Eclipse**

### <span id="page-14-1"></span>**Getting the Scarab sources**

### **Getting the subclipse plugin**

<span id="page-14-2"></span>You will need the Subclipse plugin to connect to the Subversion repository that hosts and manages the Scarab source code base.

<span id="page-14-3"></span>If you do not have this plugin already installed, you will find detailed installation instructions at this URL : ht[tp://subclipse.tigris.org/install.html](http://subclipse.tigris.org/install.html)

### **Connecting to the Scarab Subversion repository**

Select the 'SVN Repository Exploring' perspective :

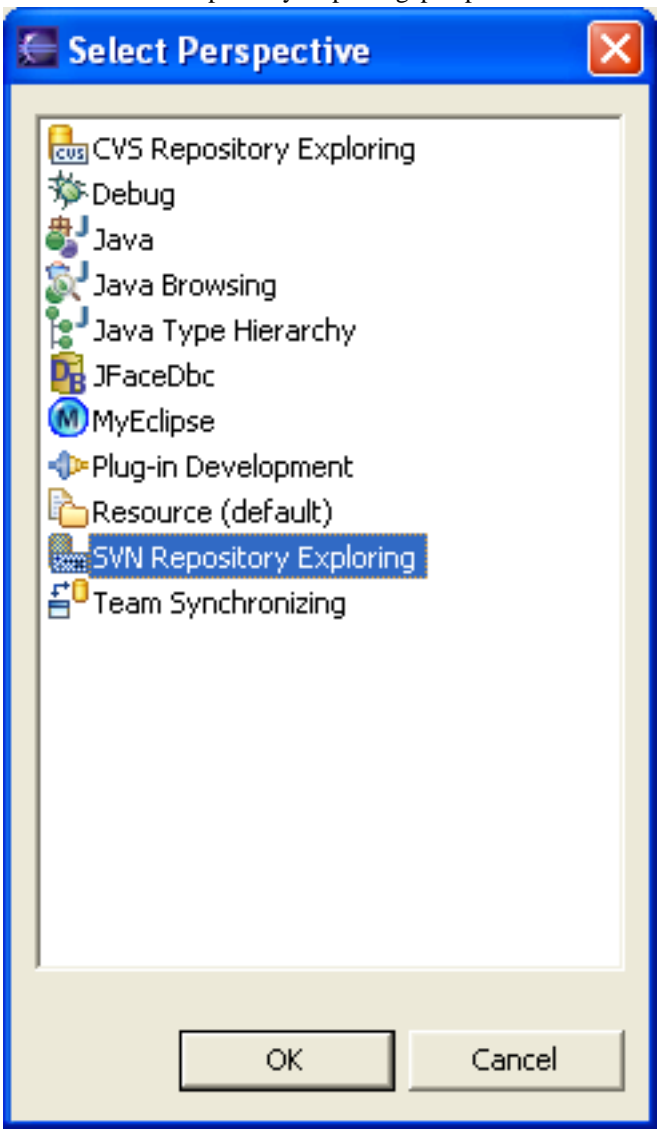

Right-click in the SVN Repository view to connect to a new Subversion repository :

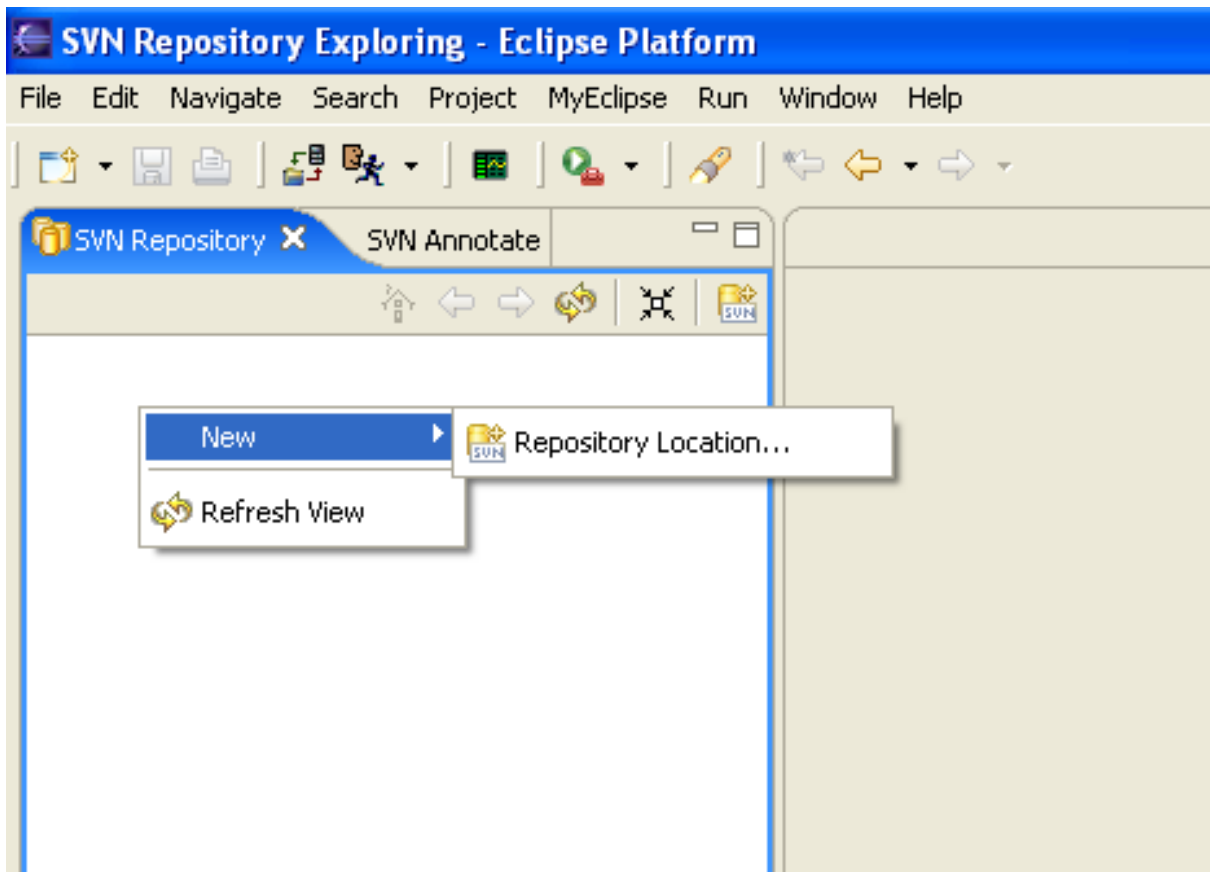

The connection URL is :: *http://scarab.tigris.org/svn/scarab*

and the Root URL is : *http://scarab.tigris.org/svn*

If you are a Scarab committer, use your tigris.org login and password to connect; otherwise you do not need any particular identification and you may leave the *User* and *Password* fields blank (though it seems that any *User/ Password* will work here).

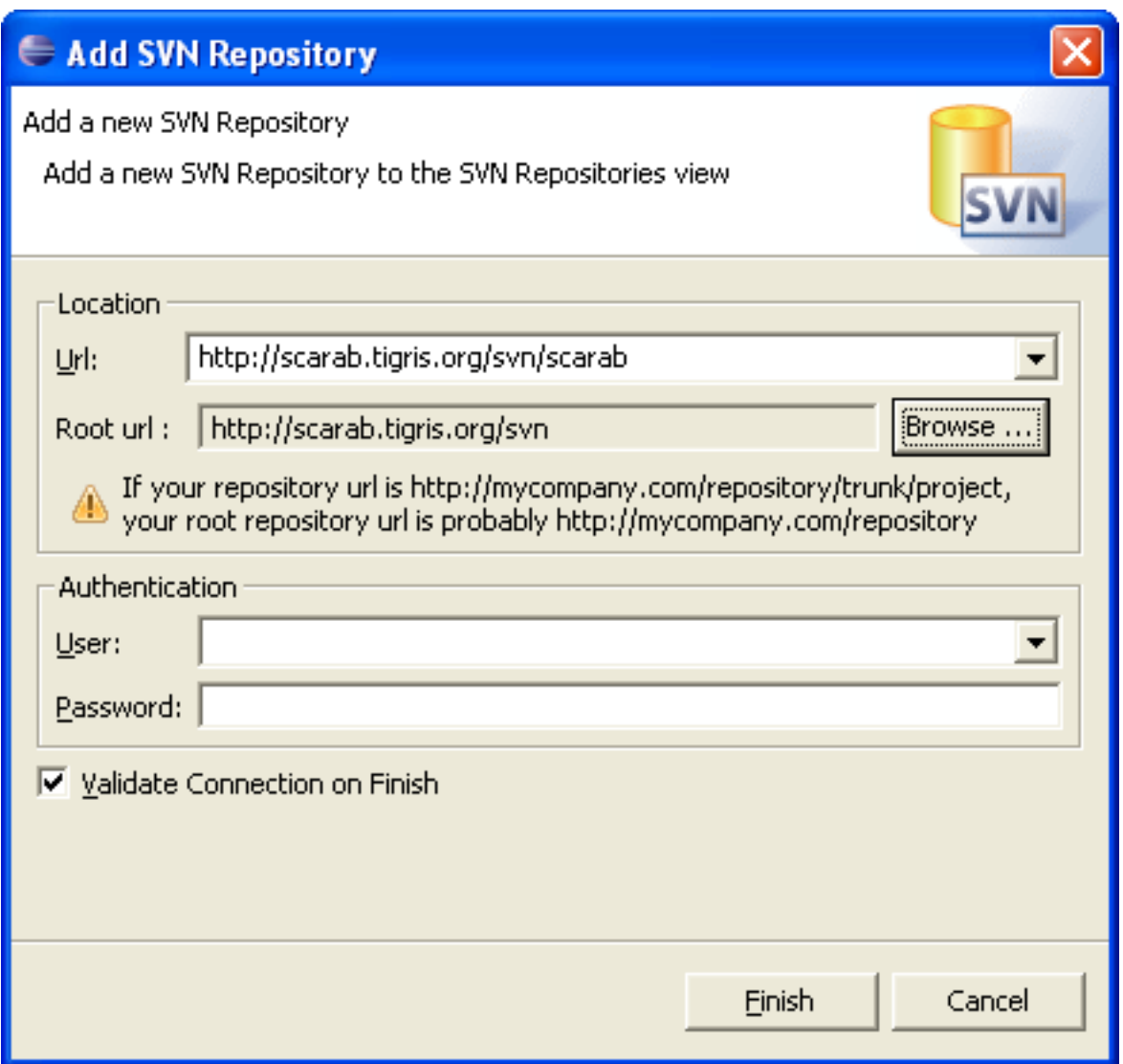

To get the current version, choose the 'trunk' branch (equivalent to CVS HEAD for those who have used this version control system before).

| ← SVN Repository Exploring - Eclipse Platform                                                                                                    |      |
|----------------------------------------------------------------------------------------------------|------|
| Navigate Search Project MyEclipse Run Window<br>File<br>Edit                                                                                                    | Help |
| <b>d Bak, Bak, Bak, Bak</b>                                                                                                    |      |
| ᆷ<br><b>T</b> SVN Repository X<br>SVN Annotate                                                                                                    |      |
| $\mathbb{A} \Leftrightarrow \Leftrightarrow \mathbb{A}$<br>R<br>冥                                                                                                    |      |
| 由 - 户 branches<br>⊞… <mark>⊘⇒</mark> tags<br>白·29 trunk<br>国·-店 build<br>⊡ <sup>…</sup> (→ extensions<br>田 今 hb                                                         |      |
| ⊞⊕ <mark>O</mark> ⇒ src<br>⊞…@⇒tomcat<br>⊞…C⇒ www                                                                                                    |      |
| ⊞…@⇒xdocs<br>cysignore 9143.<br>e<br>$\equiv$ INSTALL 9432<br>LICENSE 9432<br>自<br>MIGRATION 9432<br>e                                                                  |      |
| $\left\  \cdot \right\ $ README 9432<br>maven.xml 9346<br>mJ<br>i<br>minimal.properties 9434<br>Ħ<br>minimal.xsl 9327<br>e<br><b>:</b><br>HH<br>project.properties 9434 |      |
| m project.xml 9371<br><u>i   project.xsl</u> 9323                                                                                                    |      |

You can then use 'Checkout As Project', which allows you to rename the project (otherwise Eclipse would name it *trunk*, which is not that meaningful).

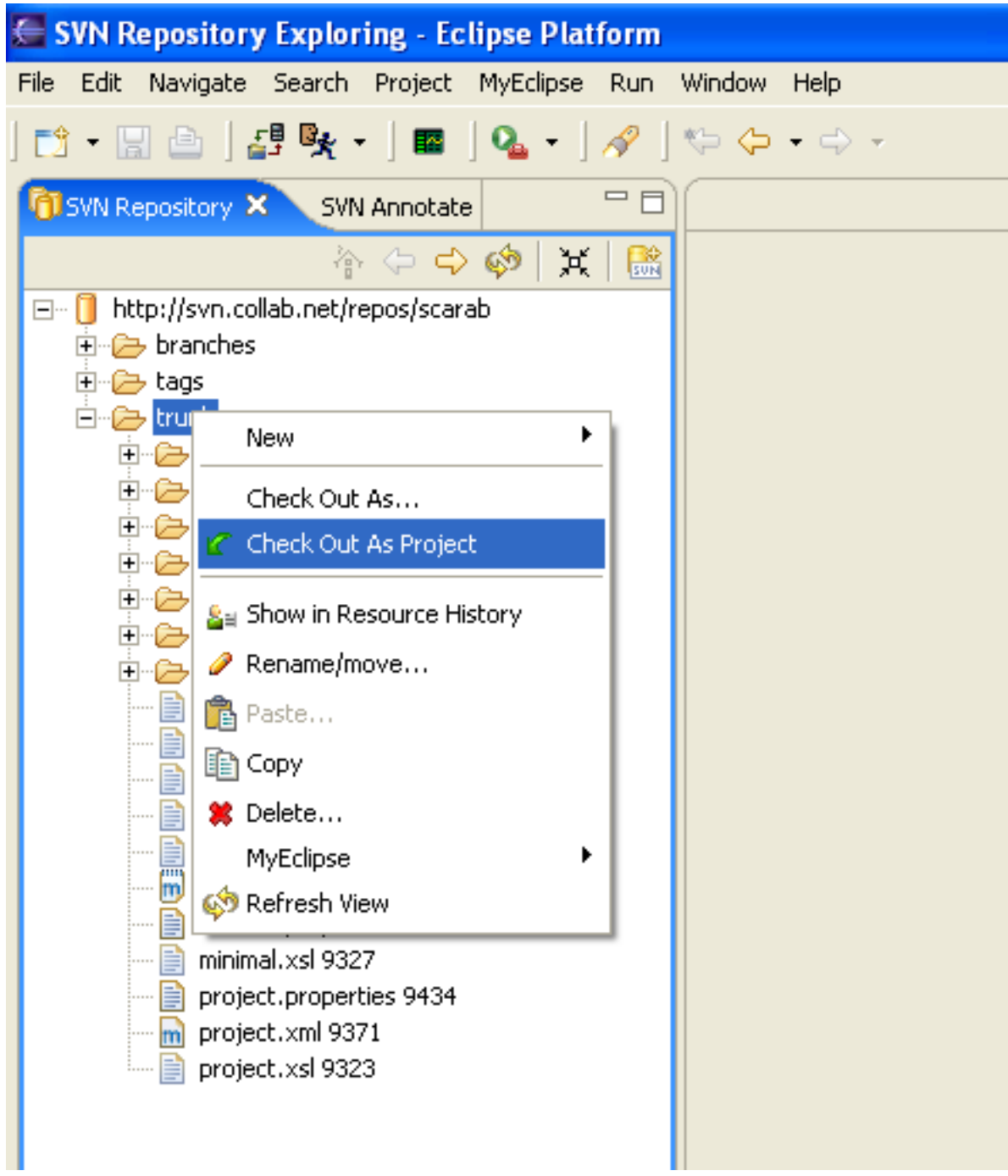

The 'New Project' wizard appears. Choose 'Java project'.

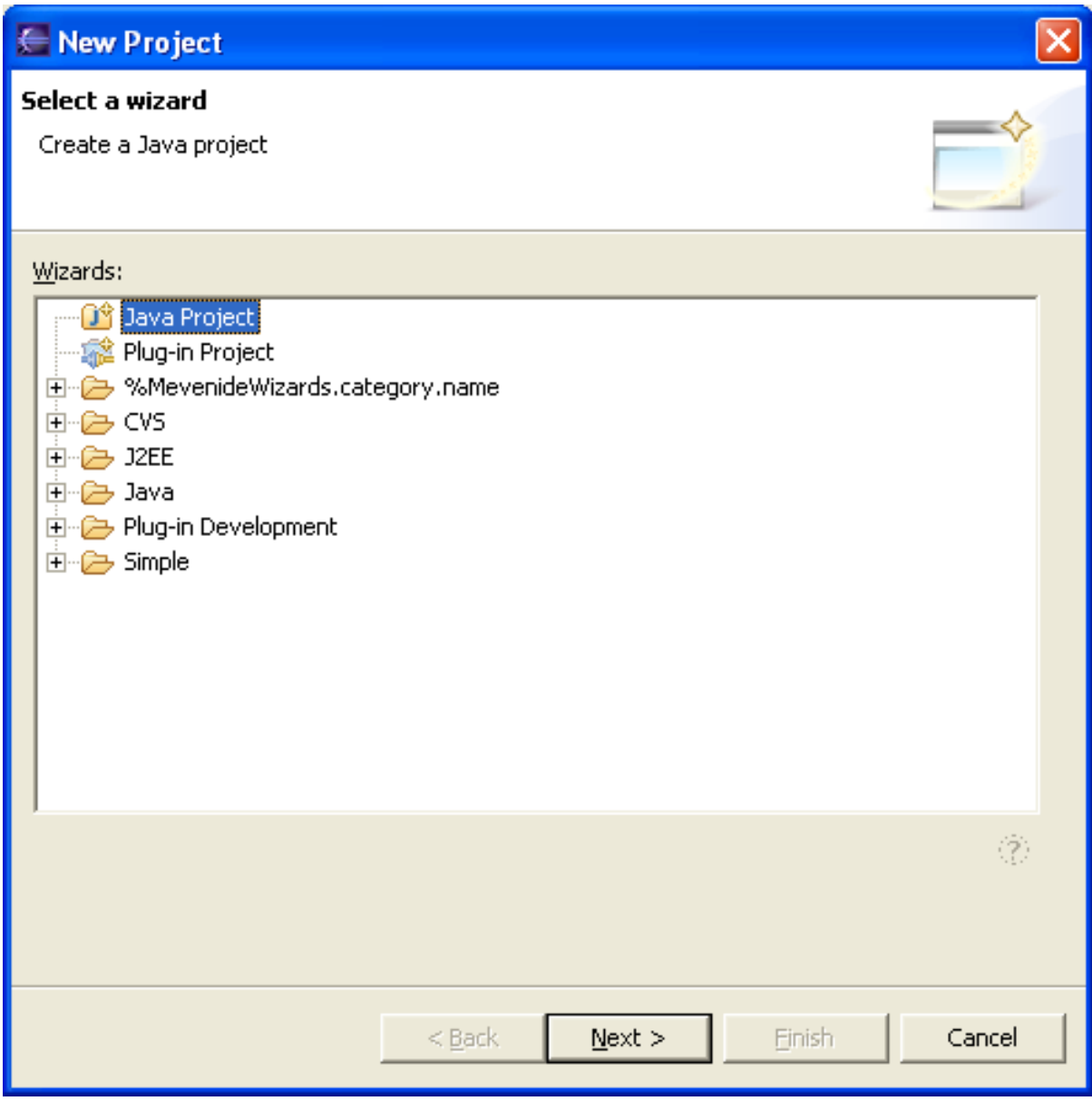

You now have to fill in the project name (you may choose *scarab* or any other name that suits you best).

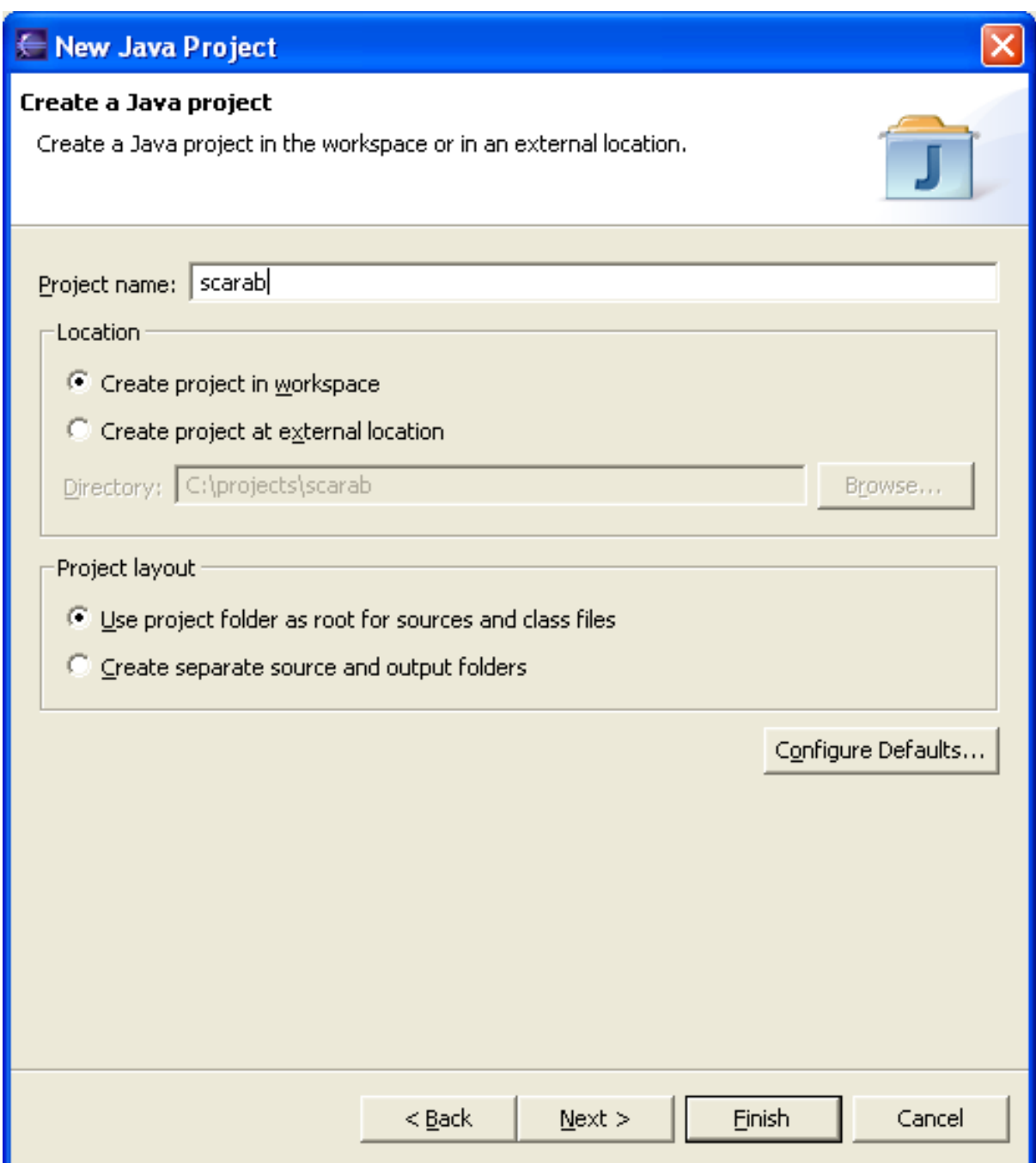

If you are using Eclipse 3.1, you must choose J2SDK compatibility. At the moment, the development team has chosen to preserve JDK 1.3 compatibility.

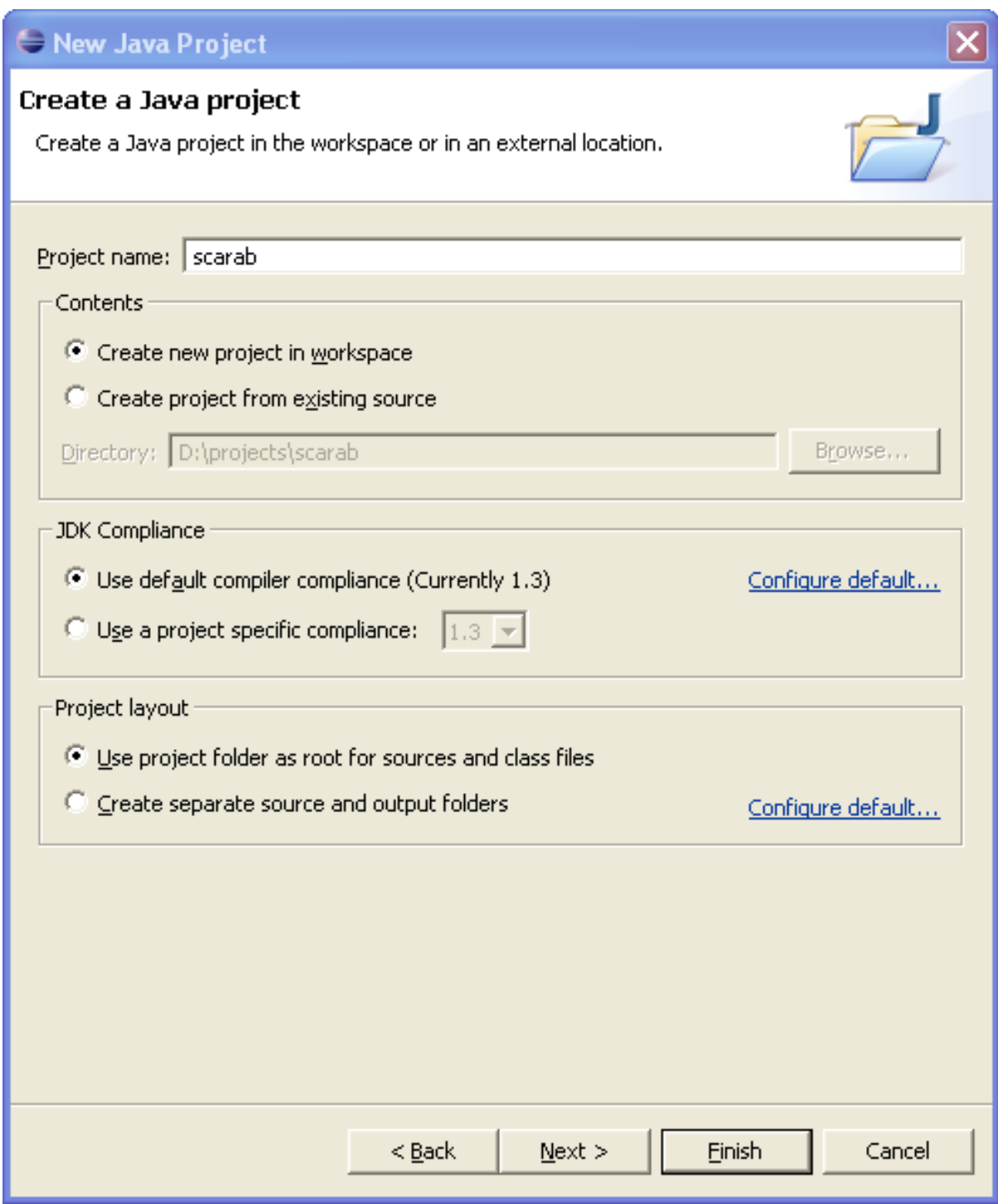

Last step : it is best to change the *Default output folder* to :scarab/target/webapps/scarab/scarab/WEB-INF/classes

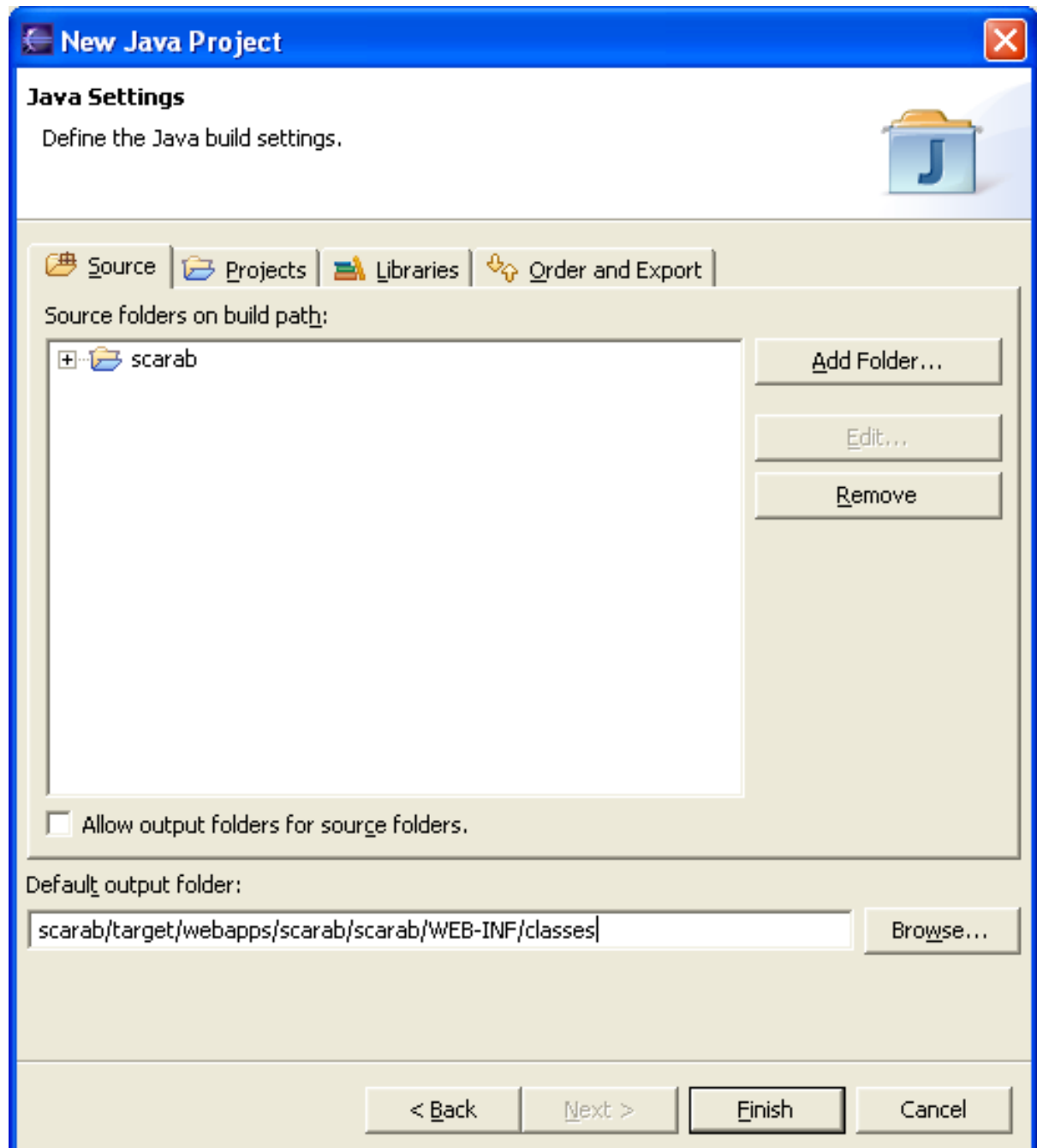

### <span id="page-22-0"></span>**Scarab in-place development**

### **Installing the Sysdeo Tomcat Plugin**

<span id="page-22-1"></span>The Sysdeo Tomcat plugin allows you to start and stop Tomcat from Eclipse and makes debugging the application under development easier.

Download the 3.1 beta version from this URL:<http://www.sysdeo.com/eclipse/tomcatplugin>.

<span id="page-22-2"></span>To install this plugin, all you need is to uncompress the ZIP archive in the plugins directory of your Eclipse installation.

### **Generating the required files with Maven**

At the root of your project, type the following commands :

maven war:inplace

maven eclipse

<span id="page-23-0"></span>This command generates the .project file used by Eclipse.

### **Configuring and using the Tomcat plugin**

#### **Rebuilding the project**

You may now launch the build of the Scarab project in Eclipse.

#### **Configuring the Tomcat preferences**

In Window | Preferences... | Tomcat :

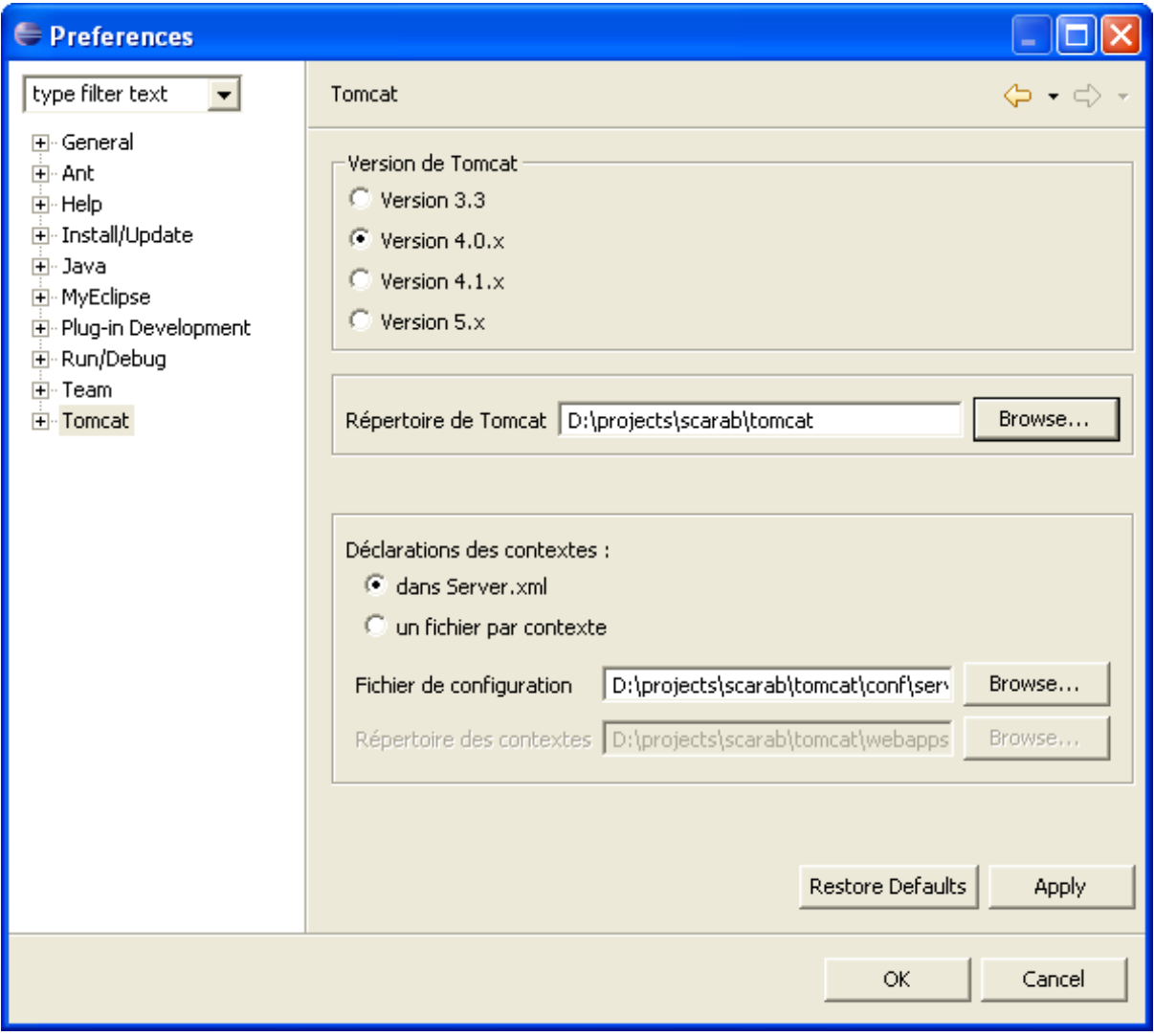

- Select the 4.0.x version
- Tomcat directory : the tomcat directory in your Scarab project
- Context declaration in server.xml

#### **Setting the project Tomcat properties**

#### In Project | Properties | Tomcat :

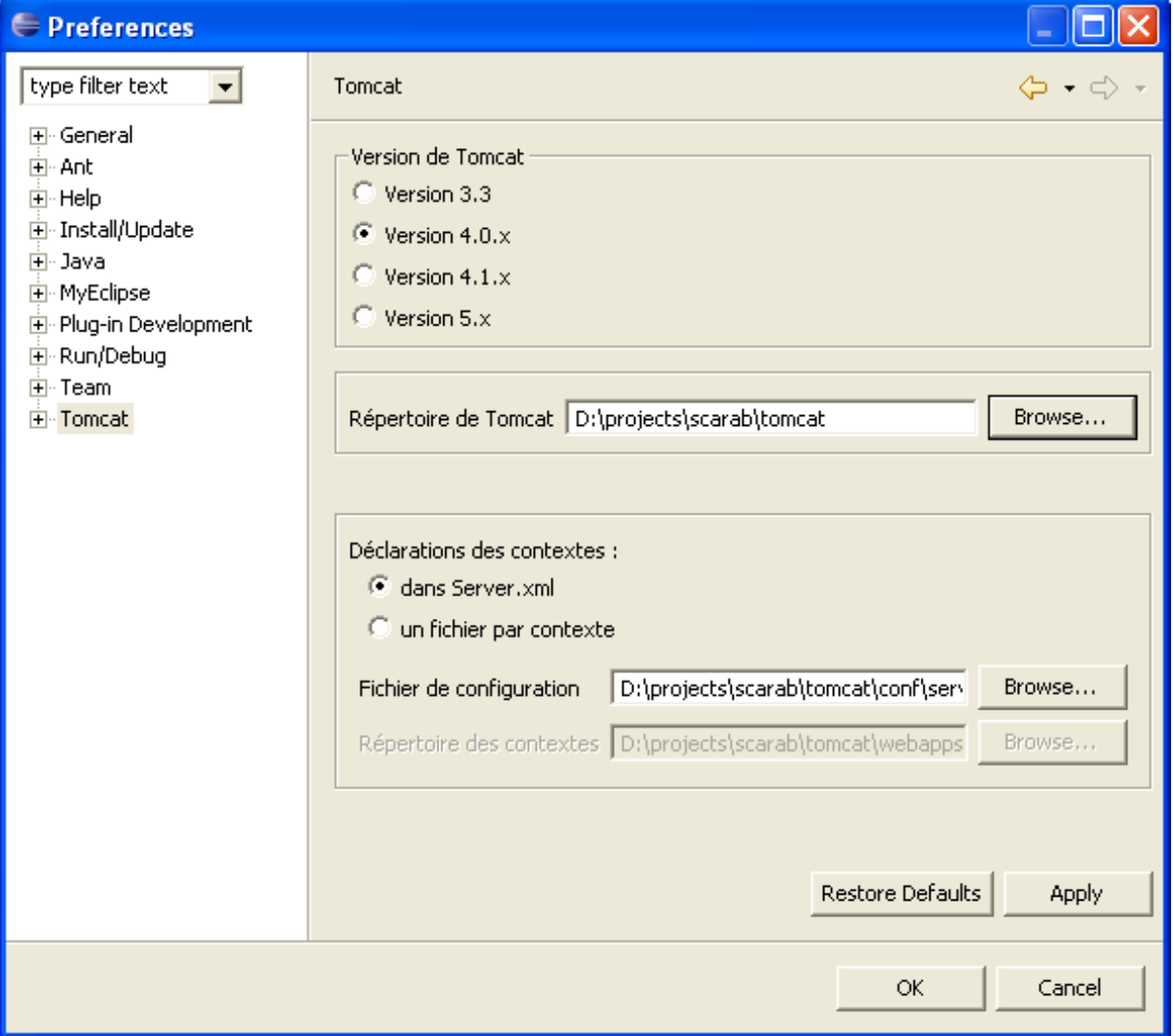

- Check the 'Is Tomcat project'
- Enter 'scarab' as context name
- Uncheck 'can update server.xml'
- Check 'Mark context as reloadable'
- Check 'Redirect context logger to Eclipse console...'

# <span id="page-25-0"></span>**Chapter 5. Scarab development with Netbeans**

### <span id="page-25-1"></span>**Getting the Scarab sources**

<span id="page-25-2"></span>The current implementation of a Subversion client for Netbeans (code named "teepee", available from ht[tp://subversion.netbeans.org/\)](http://subversion.netbeans.org/) is only a prototype. So, at the moment, you need to use another client to check the sources out of the Scarab Subversion repository. If you use Windows as your development environment, you'll probably want to use [TortoiseSVN](http://tortoisesvn.tigris.org/) [http://tortoisesvn.tigris.org/] - another Tigris project.

### **Getting the Mevenide plug-in (Maven-Netbeans integration)**

Your best option to develop Scarab in Netbeans is certainly to use the Mevenide plug-in (which is, by the way, much more stable and functional in Netbeans than in Eclipse, not to mention JBuilder).

Download Mevenide for Netbeans at this URL: ht[tp://mevenide.codehaus.org/mevenide-netbeans-project/index.html](http://mevenide.codehaus.org/mevenide-netbeans-project/index.html)

<span id="page-25-3"></span>You will get a ZIP file with 16 nbm (Netbeans modules) inside. Unzip the file to a temporary directory.

### **Installing the Mevenide plug-in**

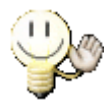

#### **Tip**

If you are familiar with Netbeans modules installation, you will probably want to skip this section.

In the Tools menu, choose Update Center

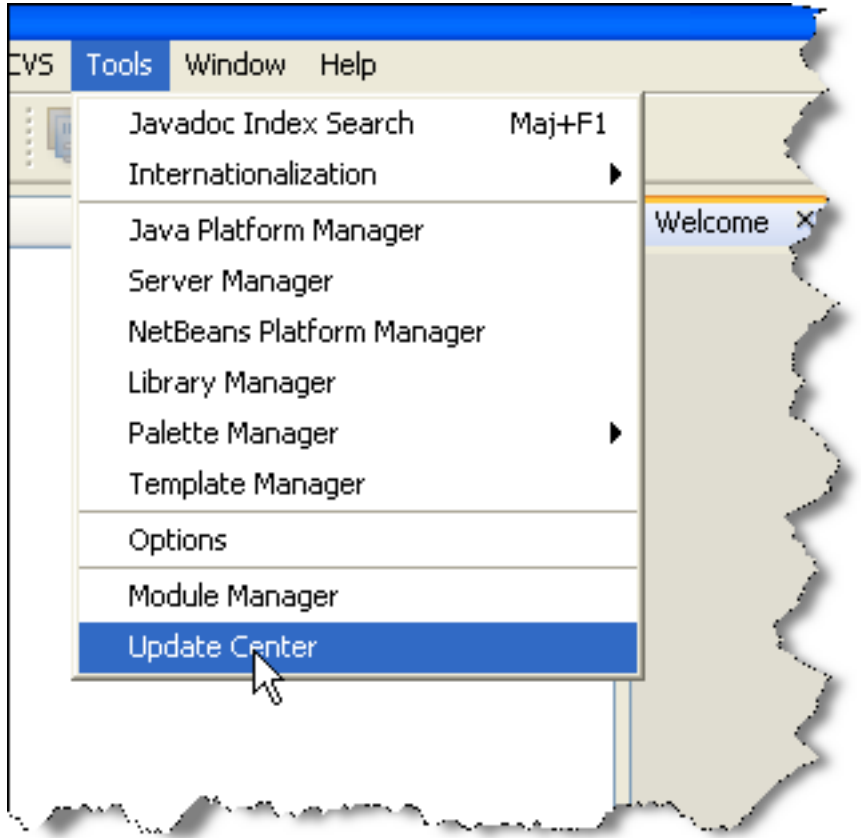

Check 'Install Manually Downloaded Modules (.nbm Files)'

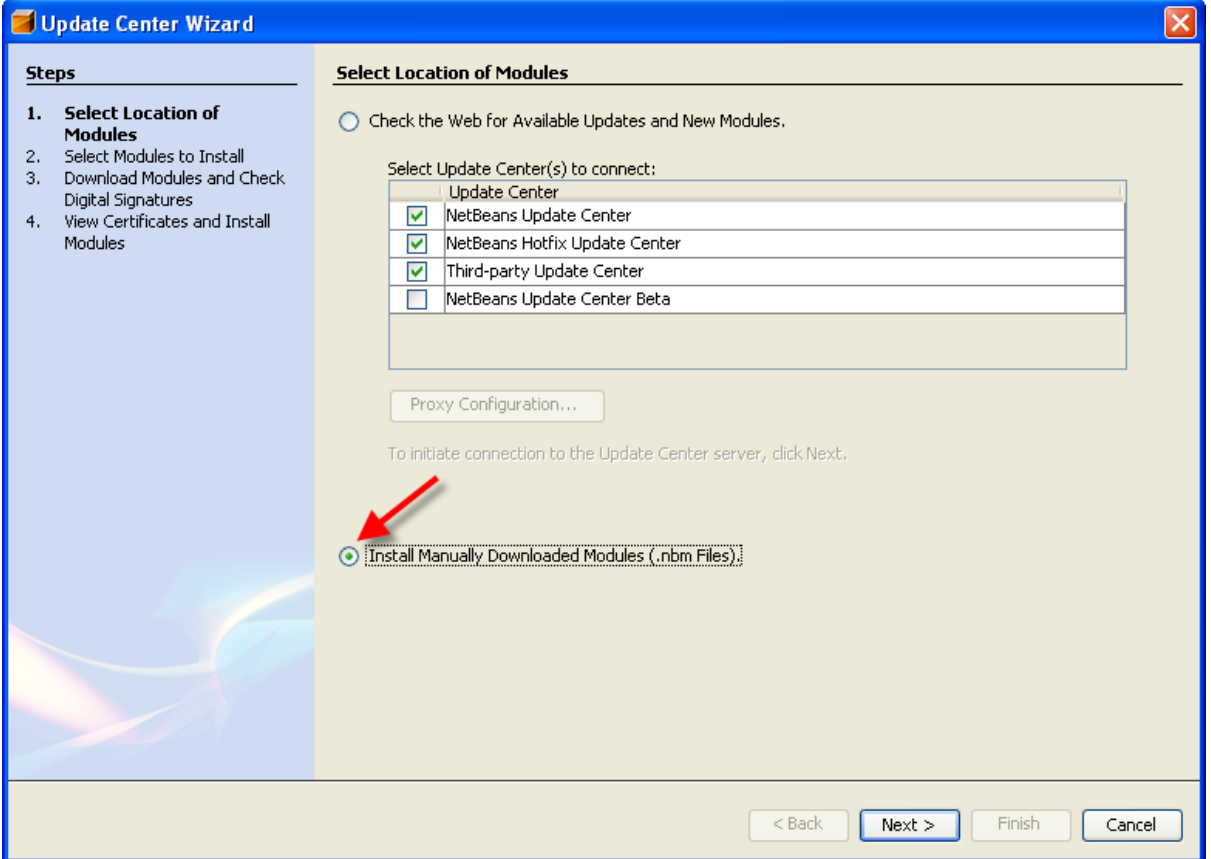

Use the 'Add...' button to add the 16 files you have downloaded.

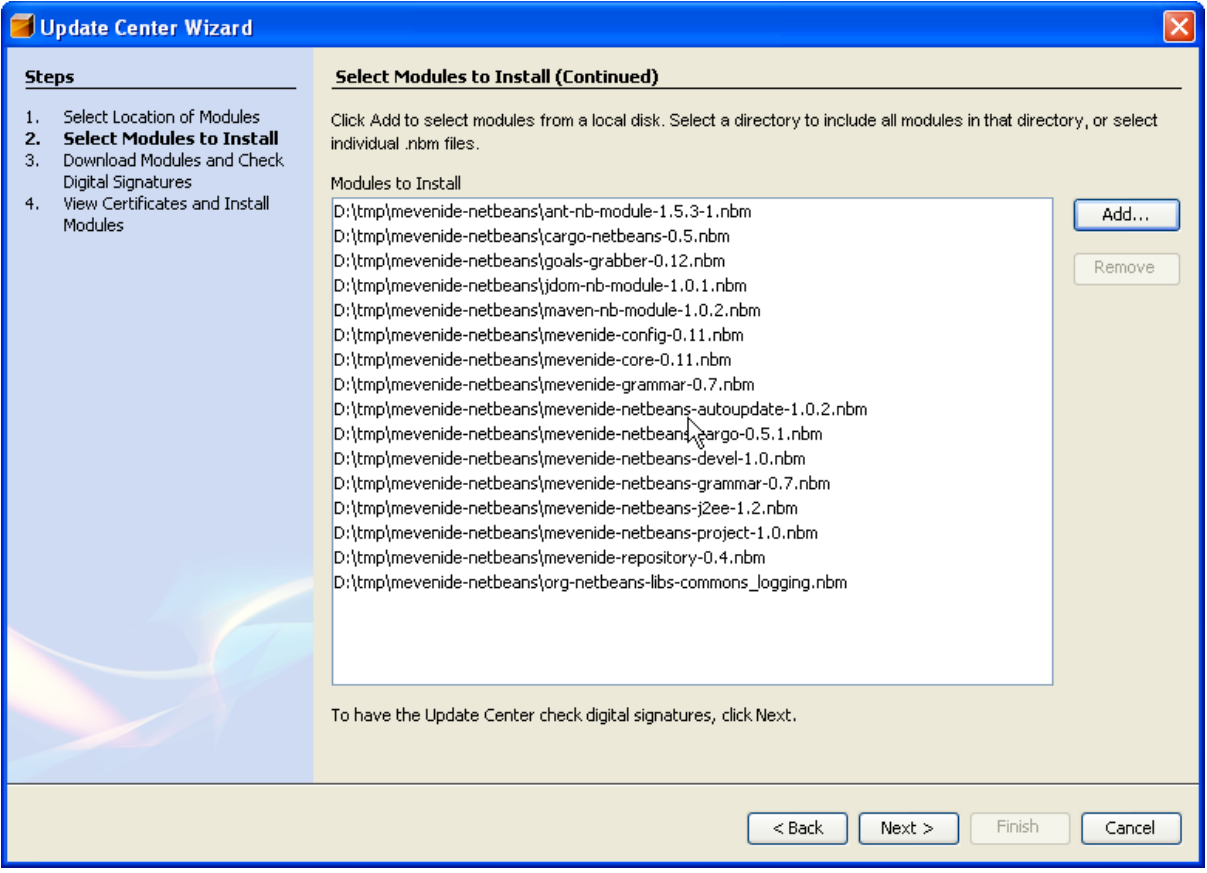

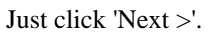

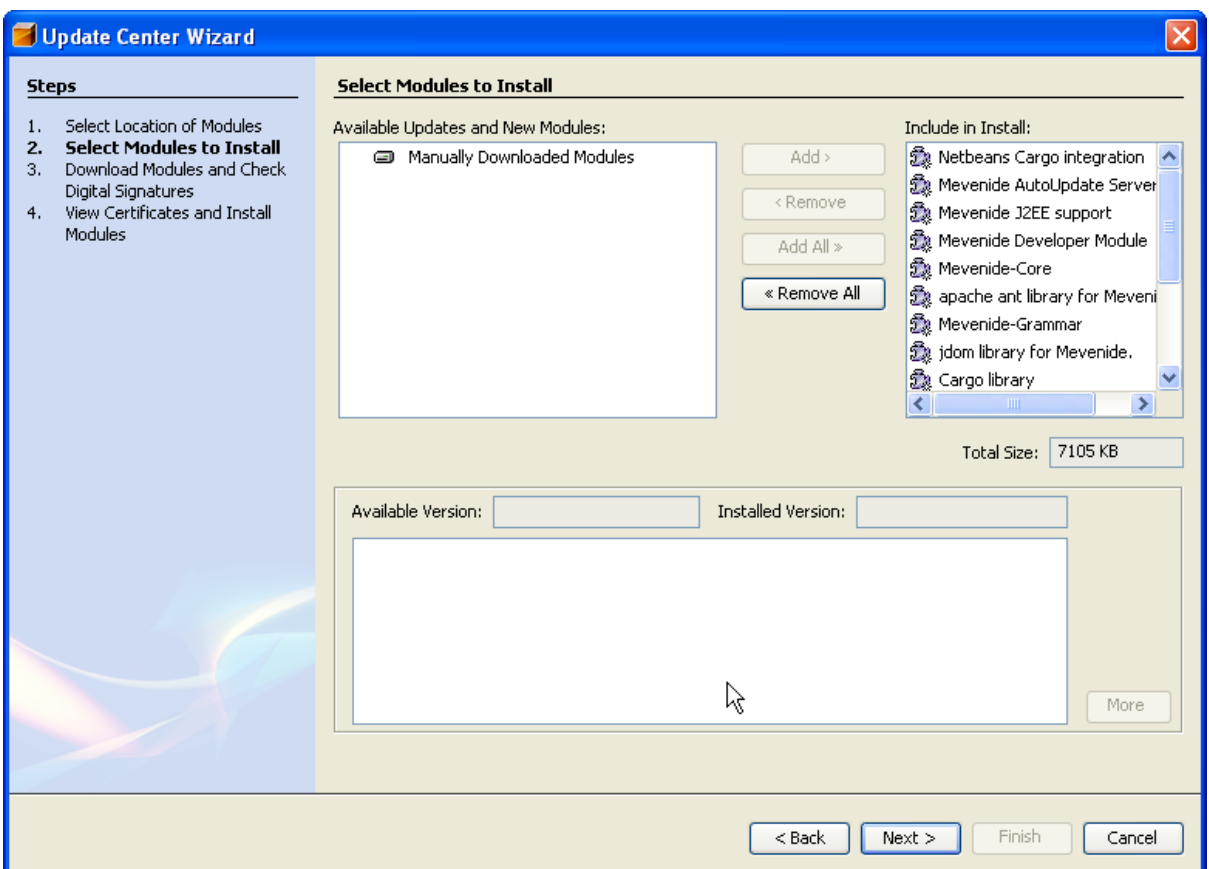

You will have to accept the different licences. The modules are then ready for installation.

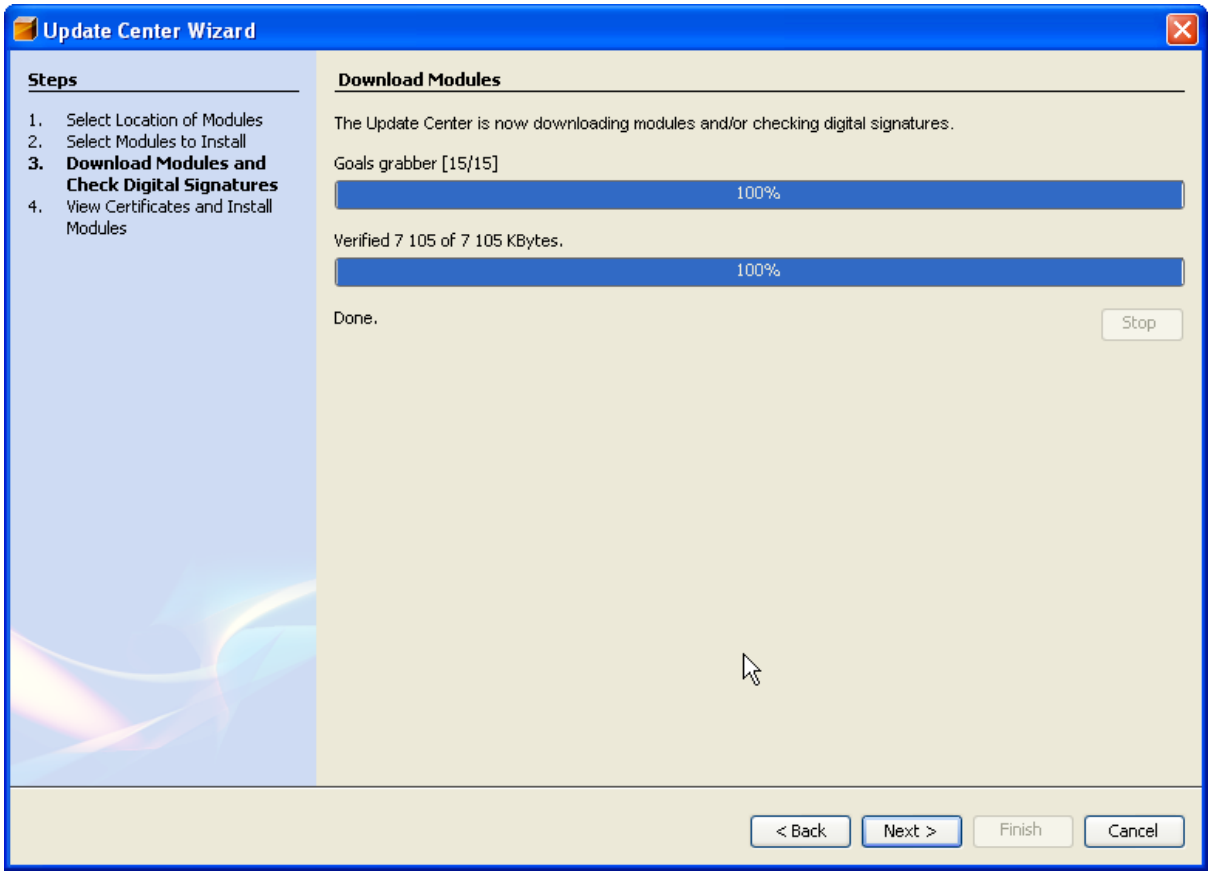

View the certificate (there is only one here) and click 'Finish' to install the modules.

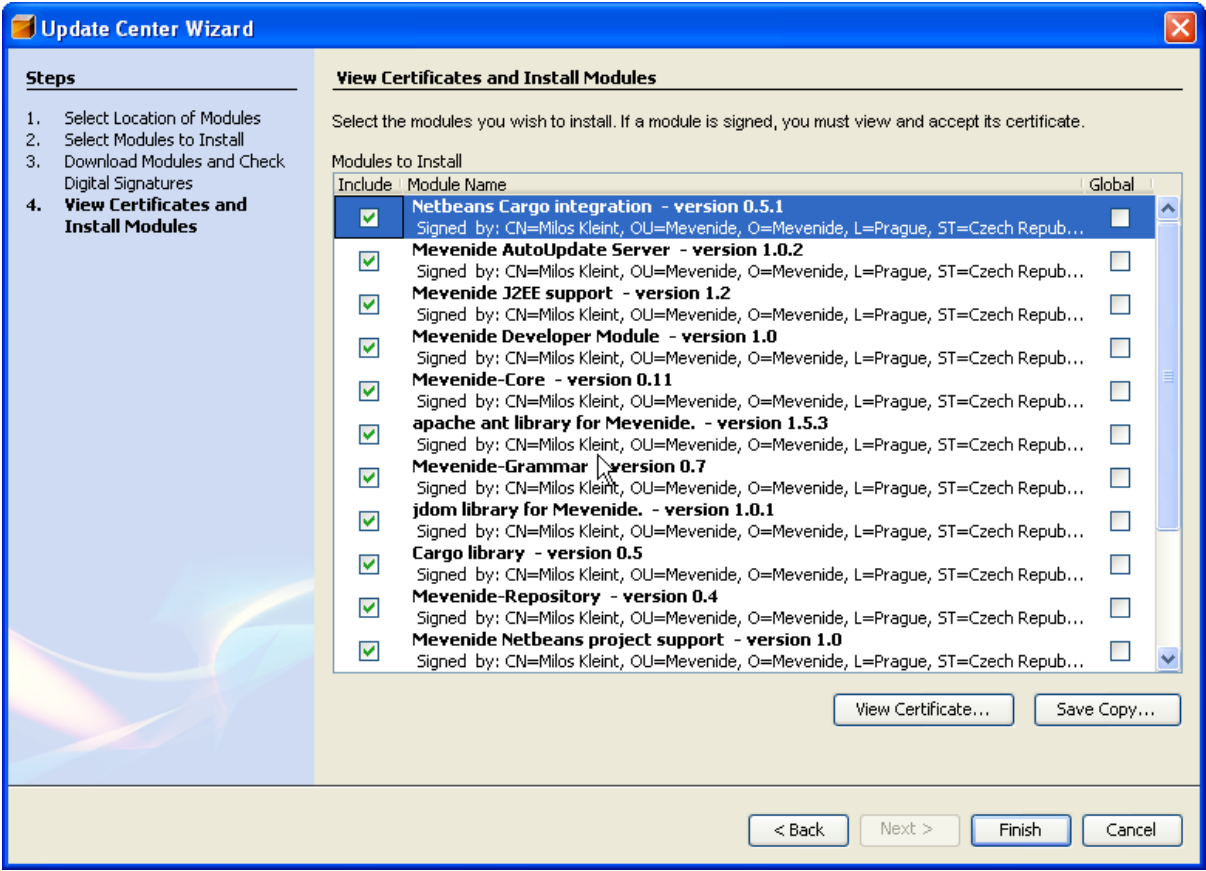

You need now to restart Netbeans to use the Mevenide plug-in you have just installed.

### **Scarab in-place development**

<span id="page-29-0"></span>Accessing the Scarab project is now as easy as it can be. In the File menu, choose 'Open Project...'

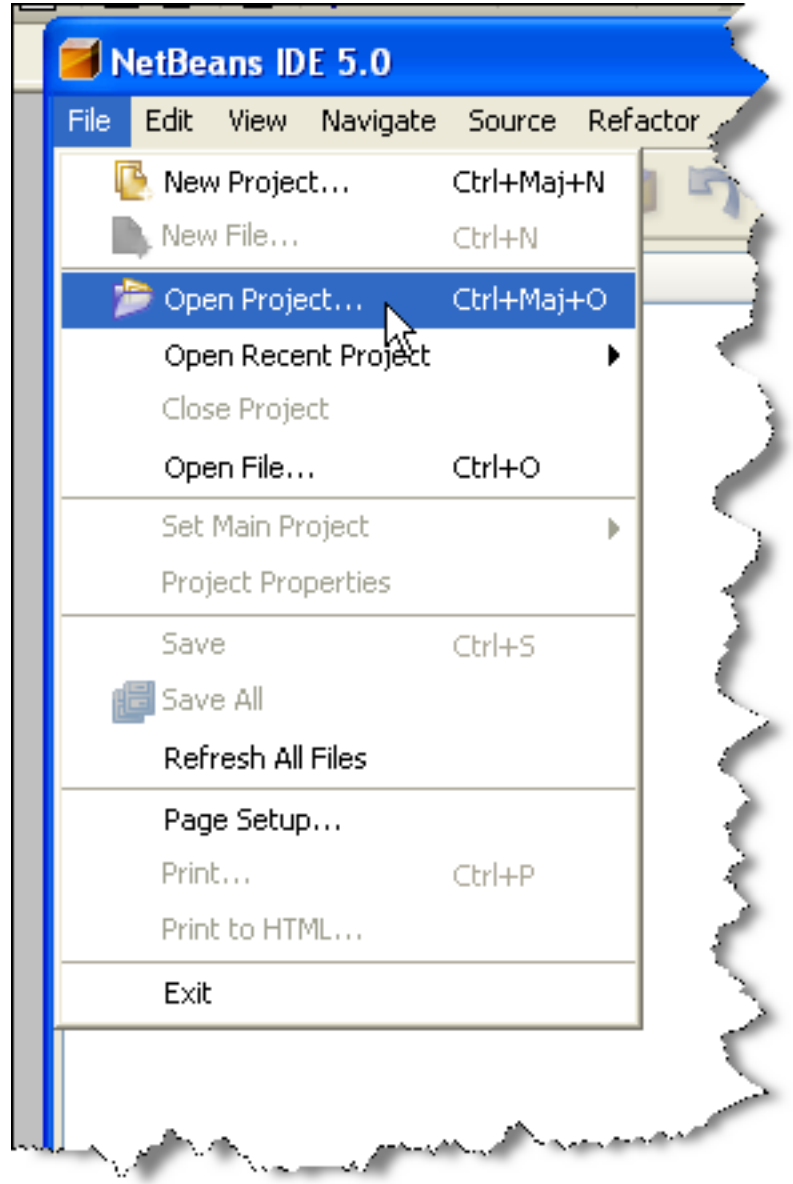

Choose the directory in which you checked out Scarab from the Subversion repository.

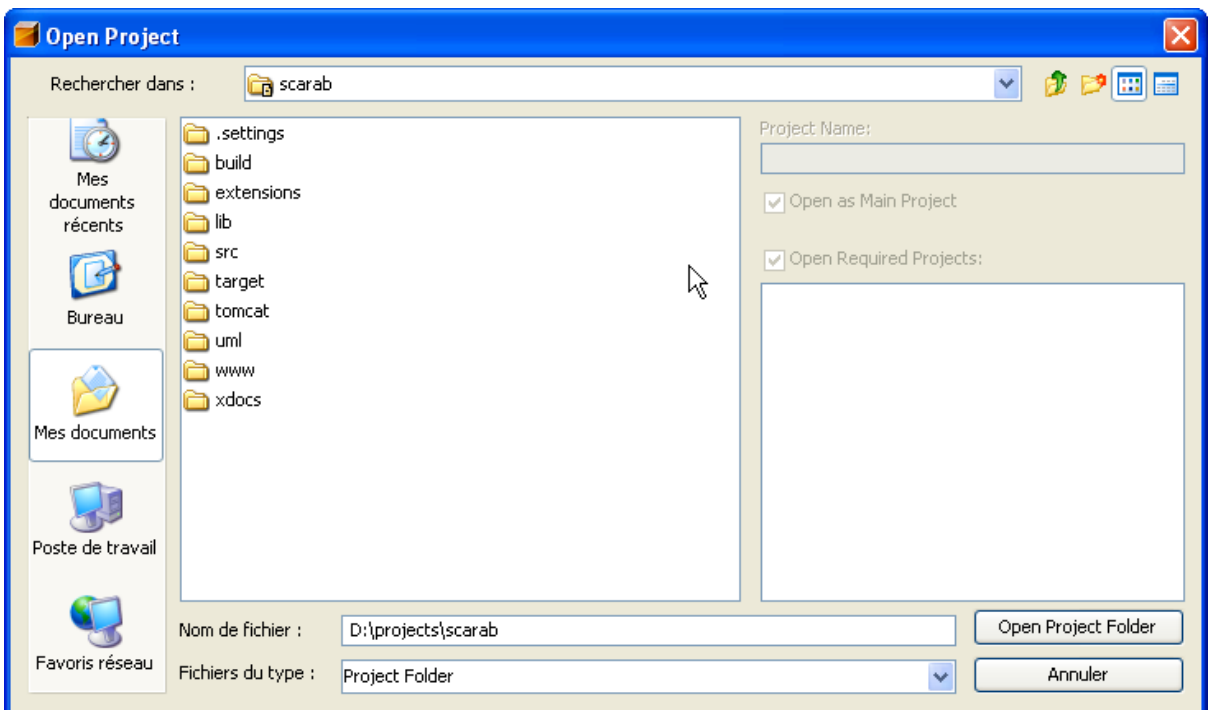

There it is !

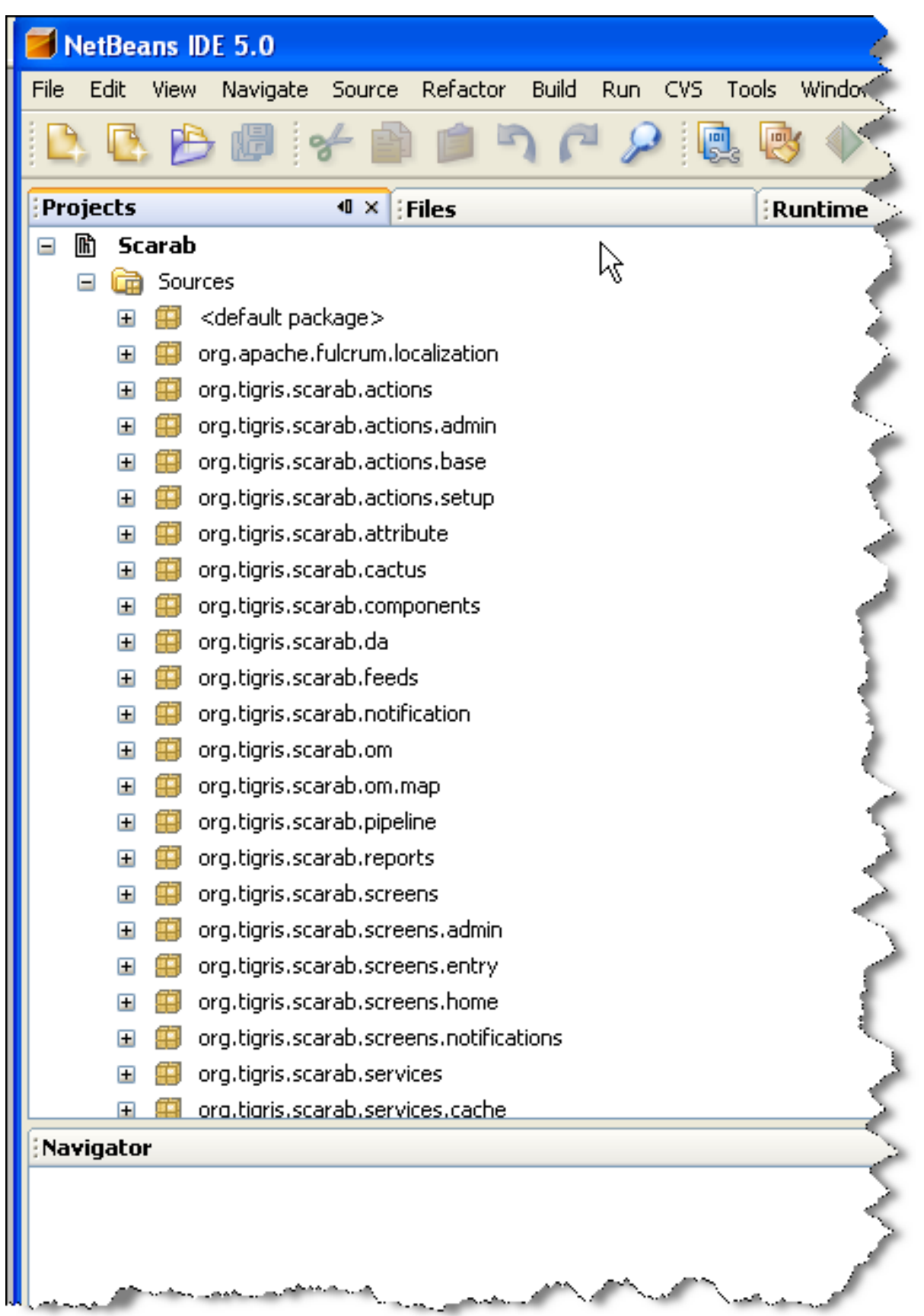

You have direct access to Scarab custom Maven goals by right-clicking the Scarab project.

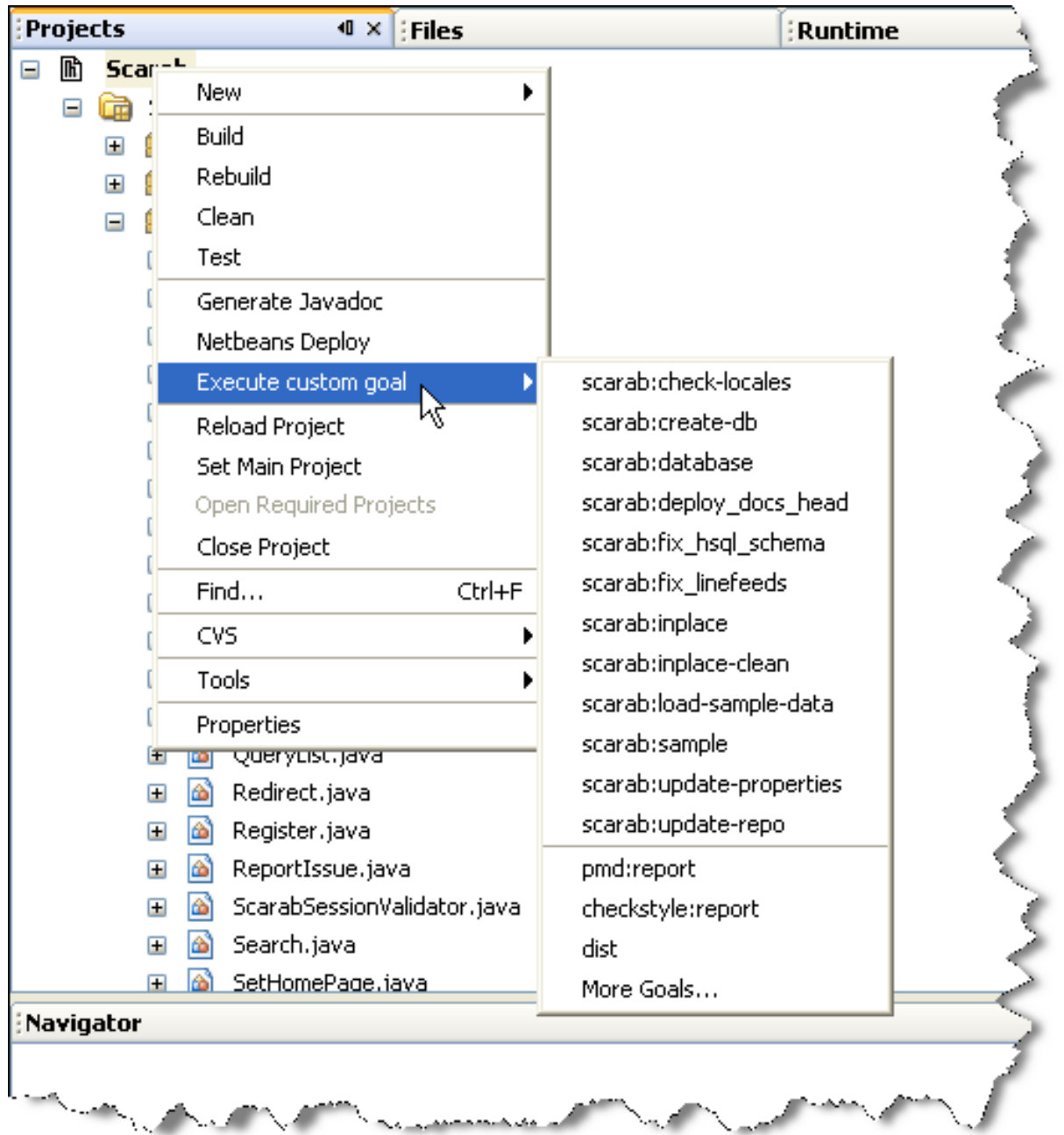

## <span id="page-33-0"></span>**Chapter 6. The Scarab data model Introduction**

<span id="page-33-1"></span>Scarab data are accessed via Torque, the OR mapping developed for and with the Turbine framework (but Torque is today independent in its way).

The Scarab database schema is formally described in XML. This schema will be explained in three parts, corresponding to the three XML files under ./src/schema.

- the table associated to the primary key broker (id-table-schema.xml);
- the tables used to manage the Scarab users (for authentification and other purposes) and the permissions in the Turbine framework (turbine-schema.xml);
- the tables of the Scarab application itself (scarab-schema.xml).

From this formal definition of the database schema, Torque generates:

- SQL (DDL) scripts to create tables in the various RDBMS;
- <span id="page-33-2"></span>• a set of java classes that map the database entities as objects (the so called "peers").

### **Unique IDs generation: the id\_table table**

Most tables in the Scarab schema have meaningless (large) integers as primary keys. Many RDBMS offer a native mechanism to generate such primary keys (integers, not necessarily in sequence): Oracle SEQUENCE's, auto-incremented columns in MySQL or MSSQL, etc.

One of the Scarab design goals was to be portable across many RDBMS; thus, the generation of primary keys could hardly rely on such native mechanisms. So Scarab uses for this a Torque functionality ("id broker").

The **id\_table** table is used to generate primary keys for the various tables in the Scarab schema.

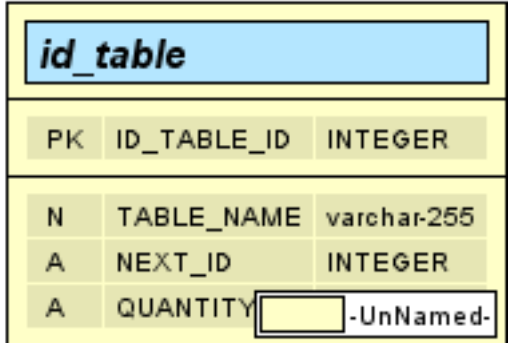

#### **Reserved ID ranges**

<span id="page-33-4"></span><span id="page-33-3"></span>As a rule, everything under 10000 is reserved for development use (default data, sample data etc.)

#### **Table 6.1. ID ranges**

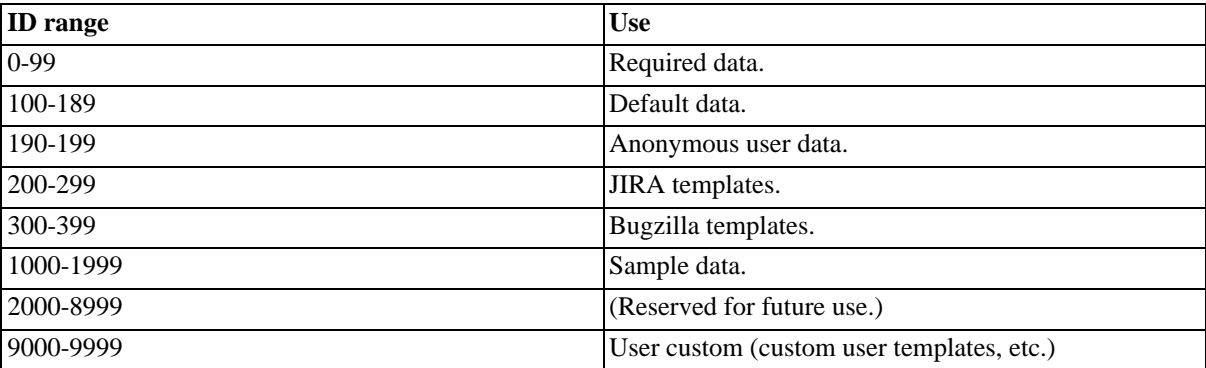

### <span id="page-34-0"></span>**Turbine framework tables**

These tables are used to authenticate and manage the Scarab users, their roles and permissions in the different modules.

The tables in this part of the model are:

- **turbine\_user** : stores data about the Scarab users, their logins, passwords, etc..
- **turbine\_role** : stores the list of roles. Roles are common to all Scarab modules.
- **turbine\_permission** : stores the different permissions defined in the Scarab application.
- **turbine\_group** : this table may be required by Turbine at runtime but it is not used by Scarab. It is always empty.
- The **turbine\_user\_group\_role** and **turbine\_role\_permission** tables are many-to-many relations. Their role is explained in the ERD below:

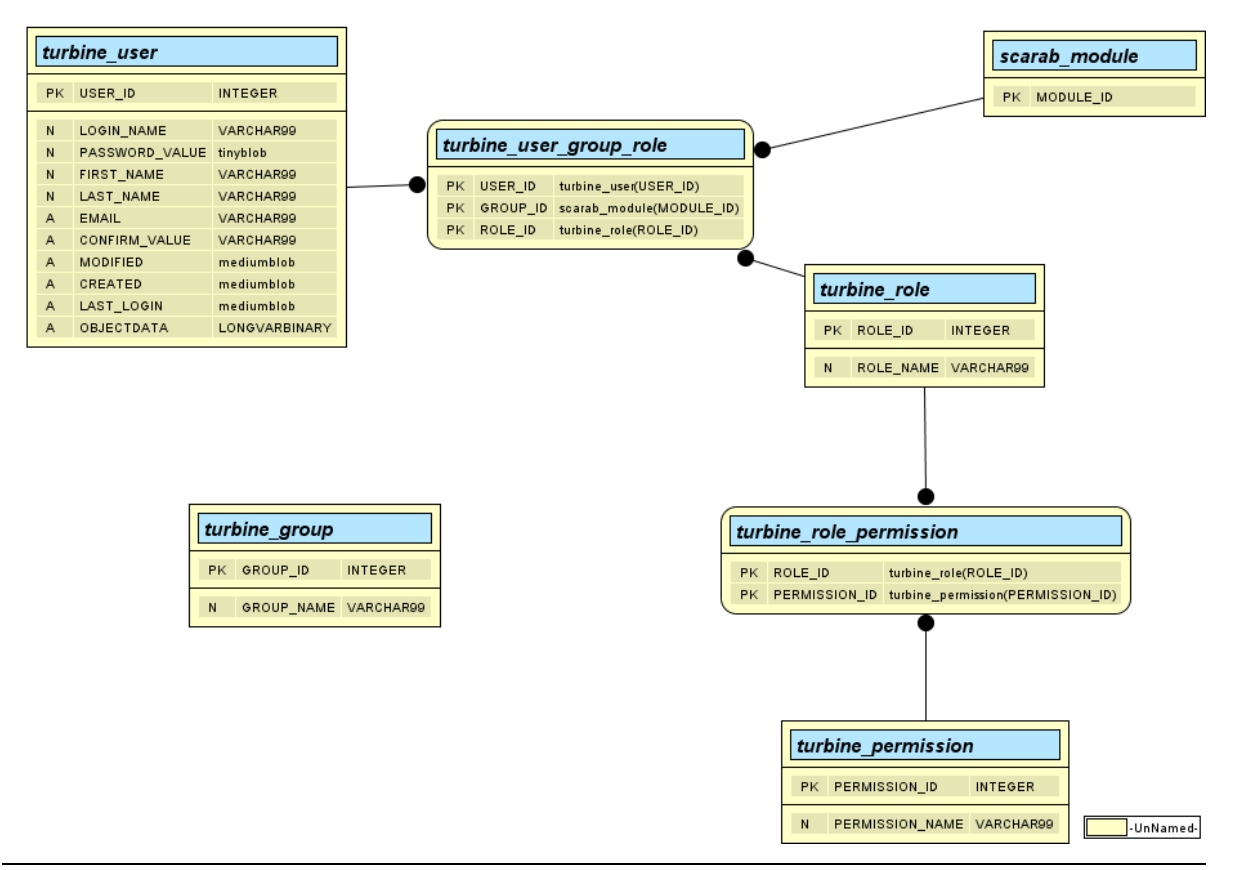

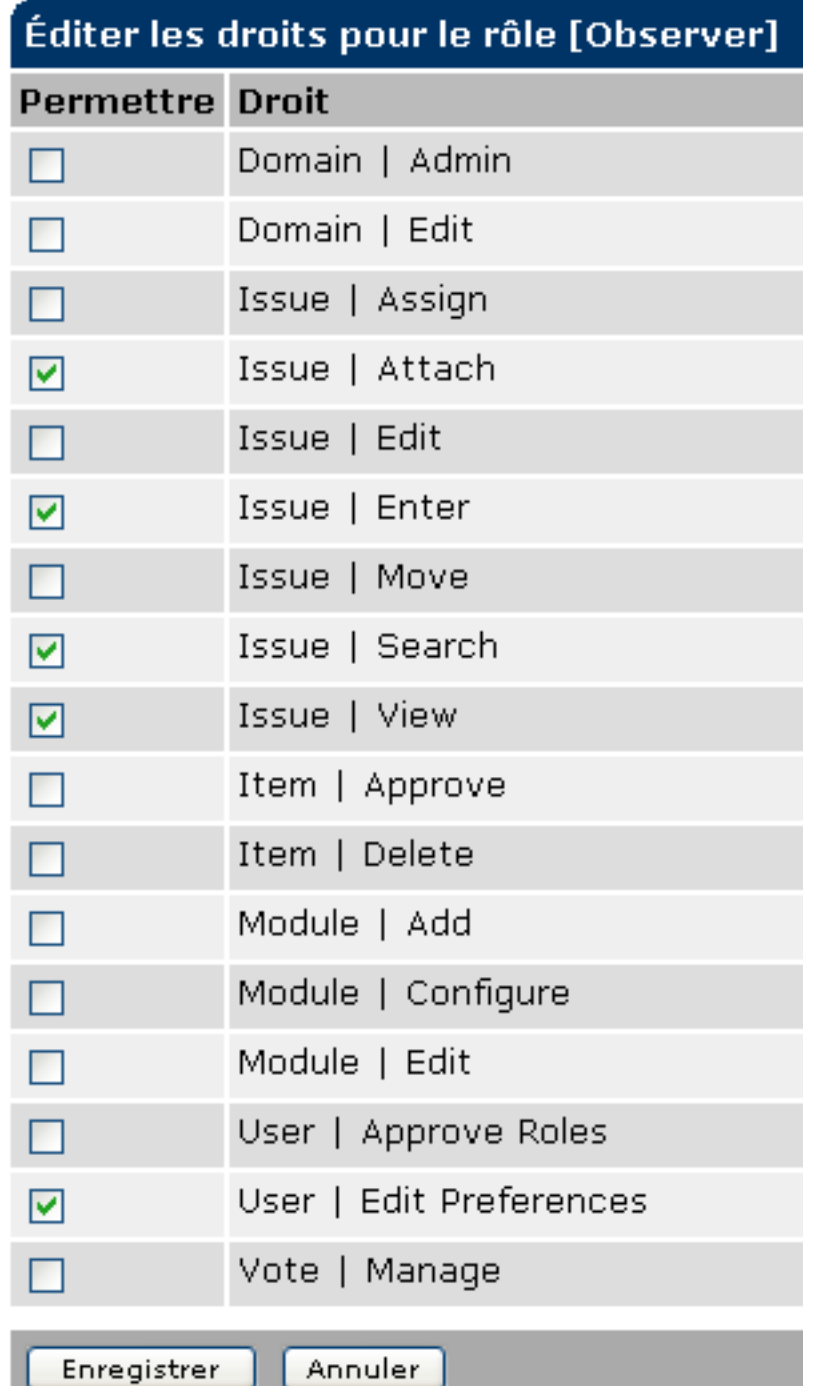

The following screenshot shows the definition of roles in Scarab (with the example data):

This is an illustration of the corresponding data model:

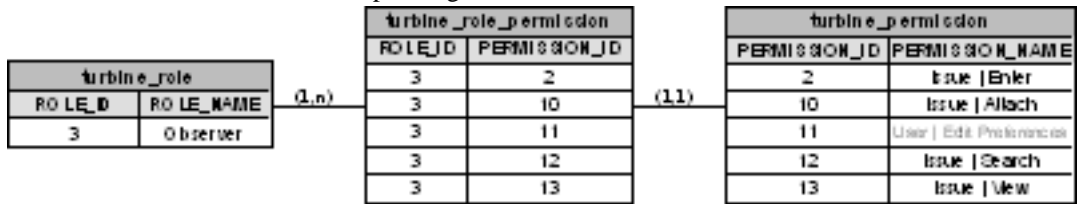

The following screenshot shows the definition of a user's roles (in the example data):

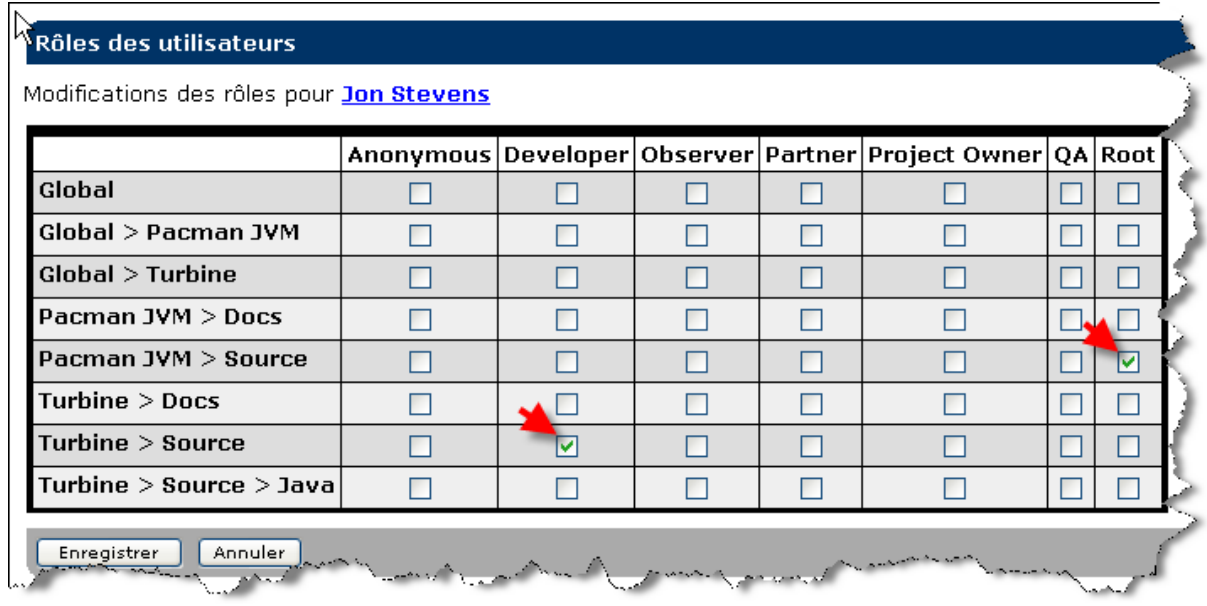

This is an illustration of the corresponding data model:

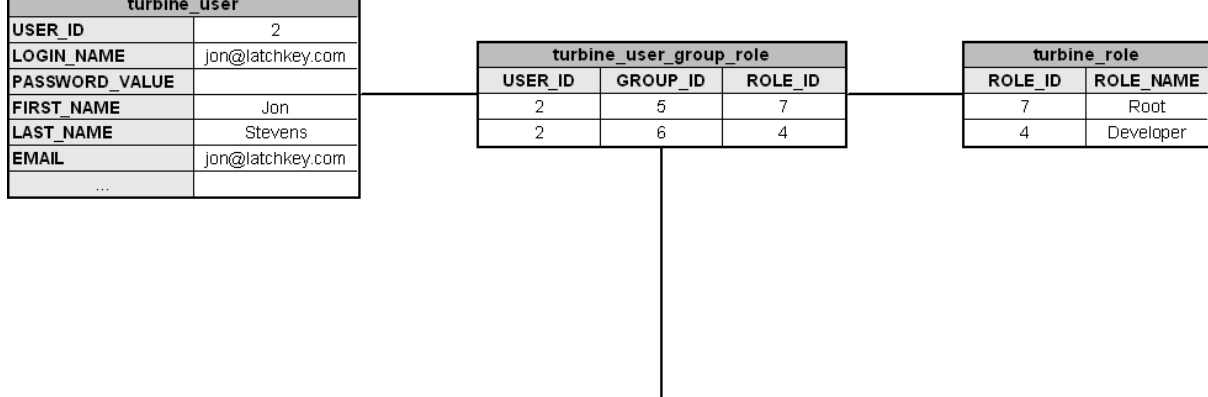

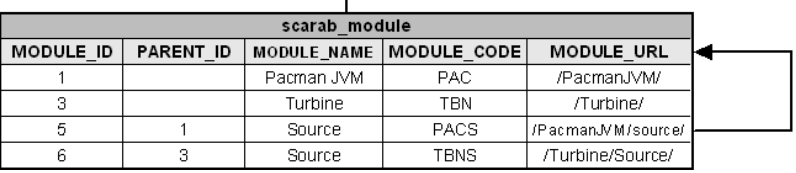

### <span id="page-36-0"></span>**Scarab tables**

### **Entities related to users**

<span id="page-36-1"></span>Before entering the heart of the Scarab data model, let us mention two series of simple entities related to the users as defined just above.

#### **Preferences**

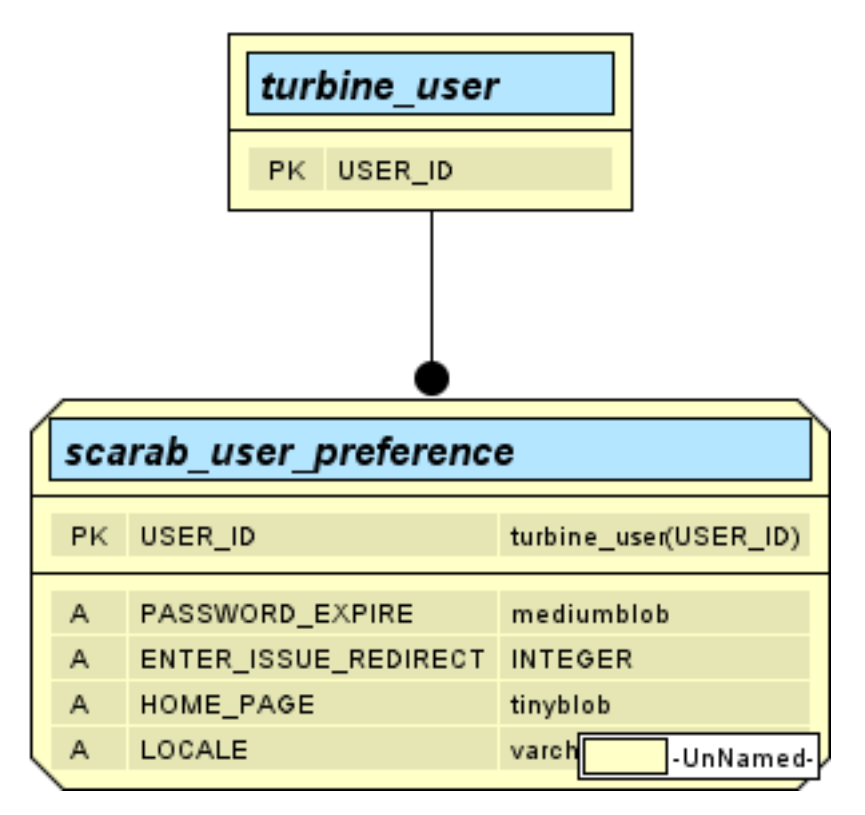

#### **Pending role demands**

The scarab\_pending\_group\_user\_role table stores temporarily the role demands as supplied by users. These demands must be approved by the module administrator.

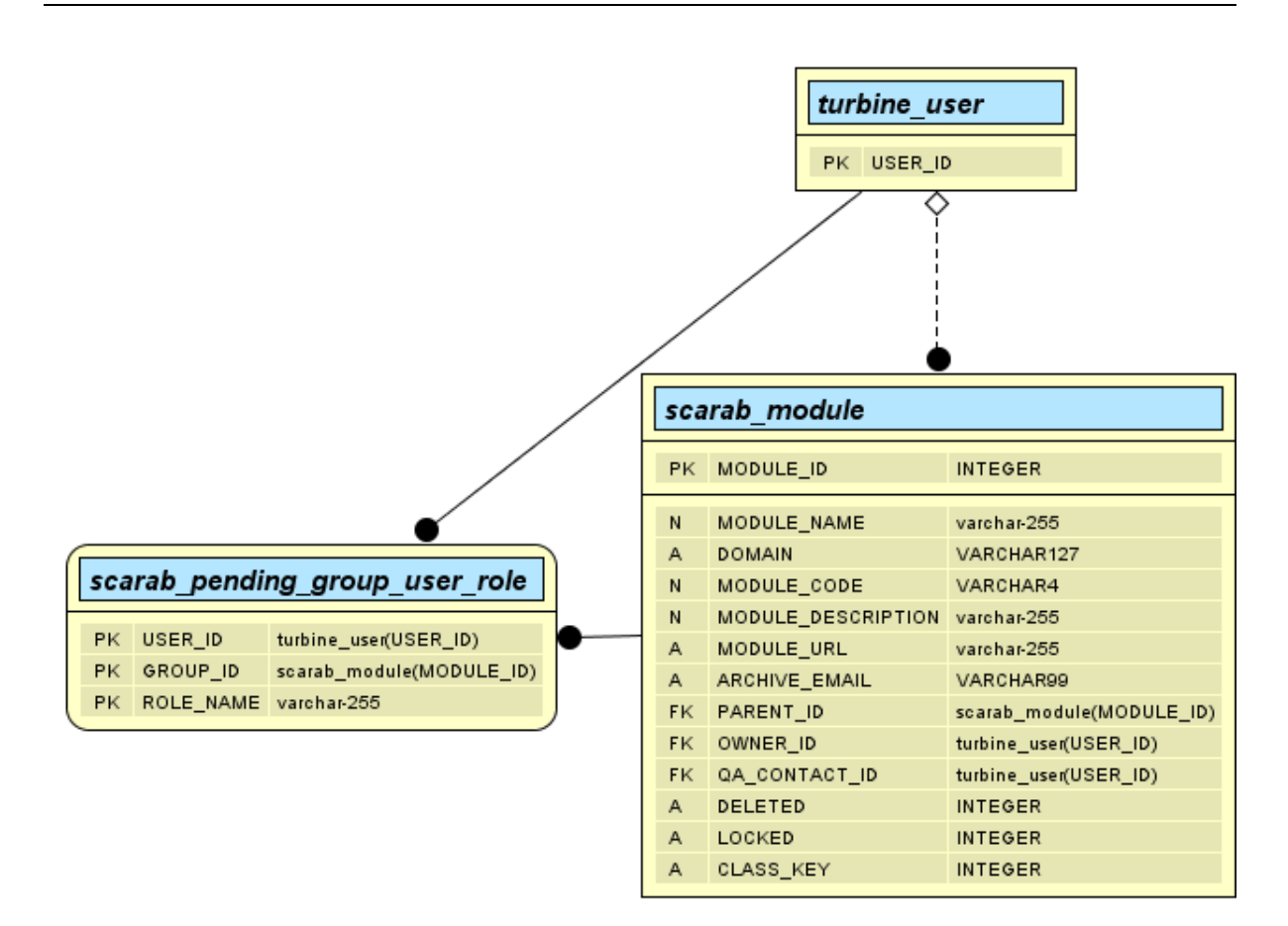

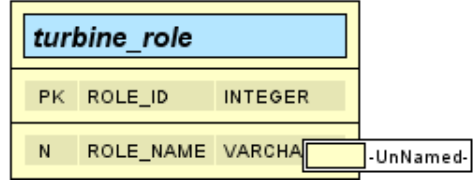

### **Modules**

<span id="page-38-0"></span>The list of modules and the corresponding data are stored in the scarab\_module table.

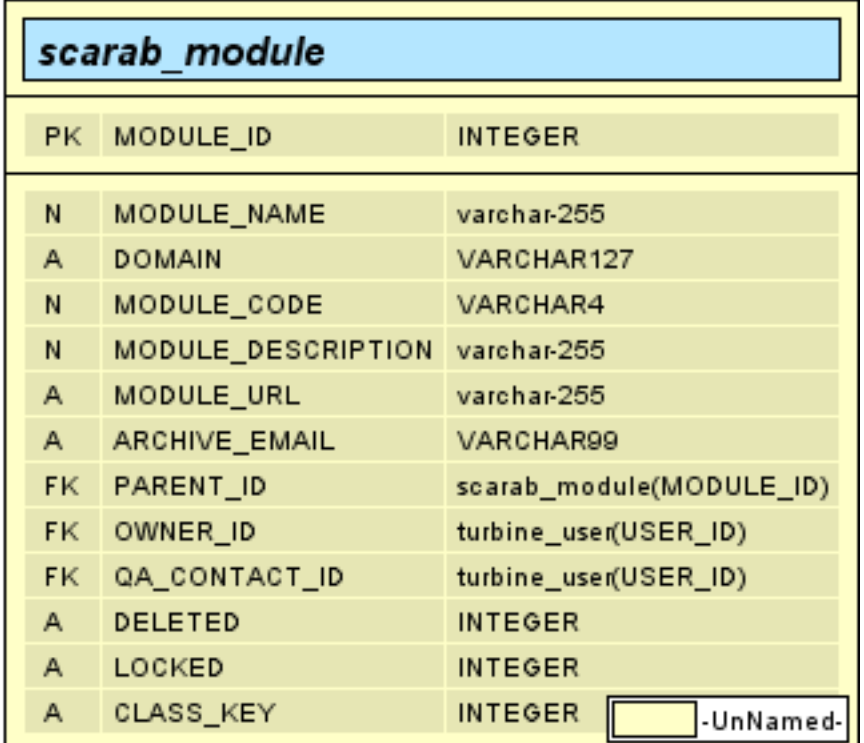

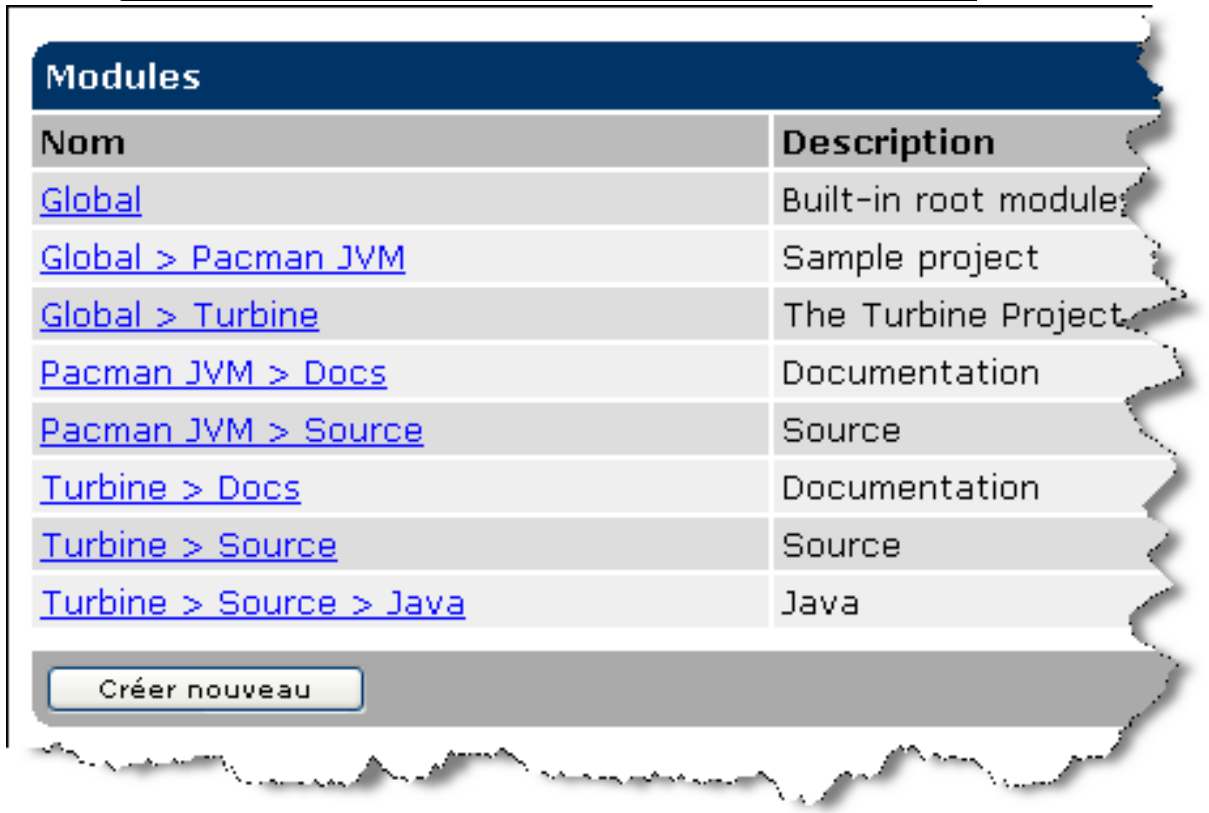

τ

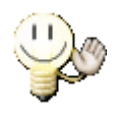

#### **Tip**

Our QA manager asked one day for a table that would give a correspondance between the module codes and their names. The slight difficulty here is that the module name is often meaningful with the name of the parent module. It is easy to obtain this kind of table from SCARAB\_MODULE with the following SQL request:

select M1.MODULE\_CODE, M2.MODULE\_NAME, M1.MODULE\_NAME from<br>SCARAB\_MODULE M1, SCARAB\_MODULE M2 where M1.PARENT\_ID = SCARAB\_MODULE M1, SCARAB\_MODULE M2 where M1.PARENT\_ID = M2.MODULE\_ID order by M1.MODULE\_CODE;

There it is!

### <span id="page-40-0"></span>**Issue types**

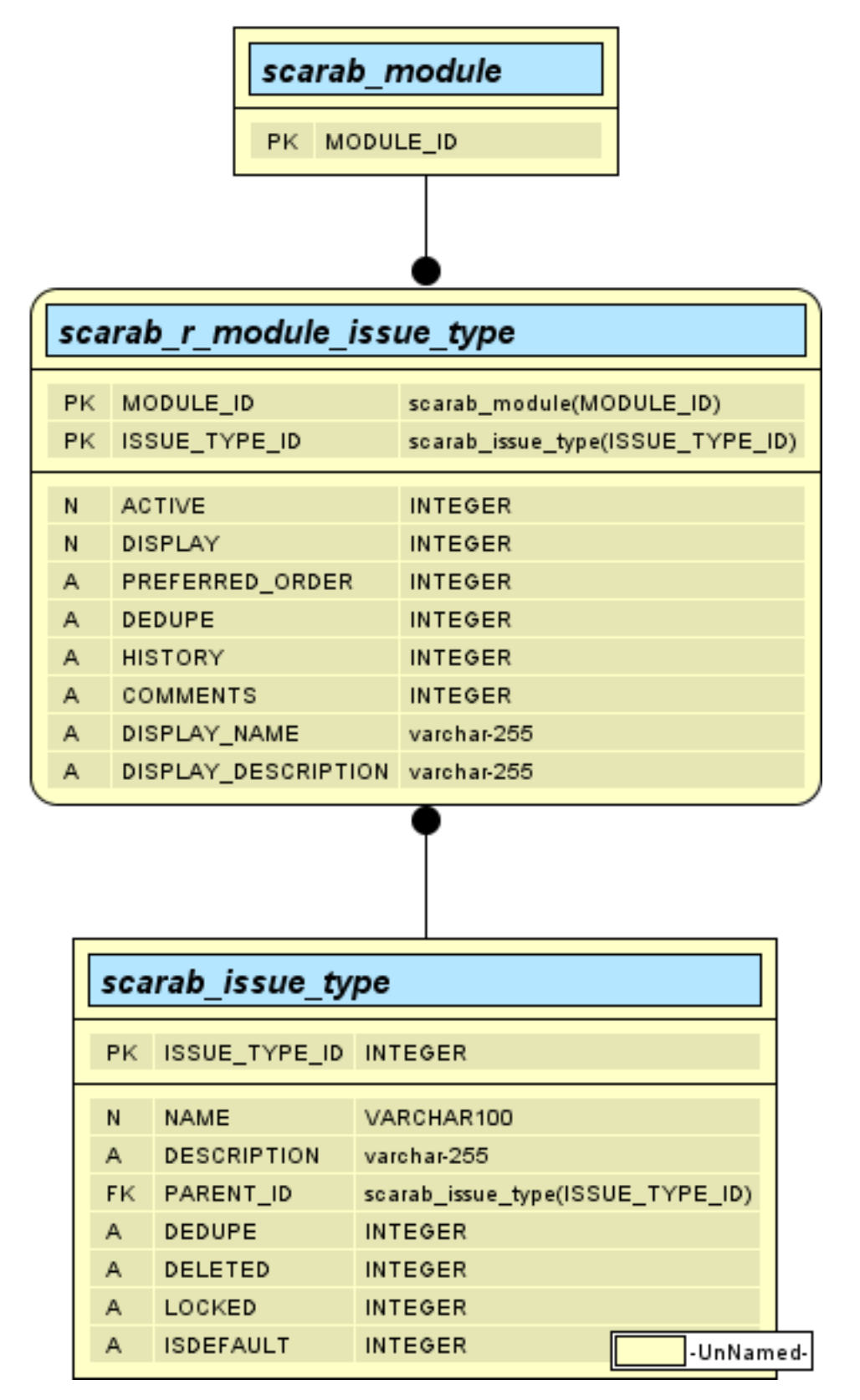

Issue types are stored in the scarab\_issue\_type table. Modules and issue types are related to each other in a many-to-many relationship through the scarab\_r\_module\_issue\_type relation table.

The global issue types, as illustrated below, are related to the "Global" module (the ID of this module is always 0).

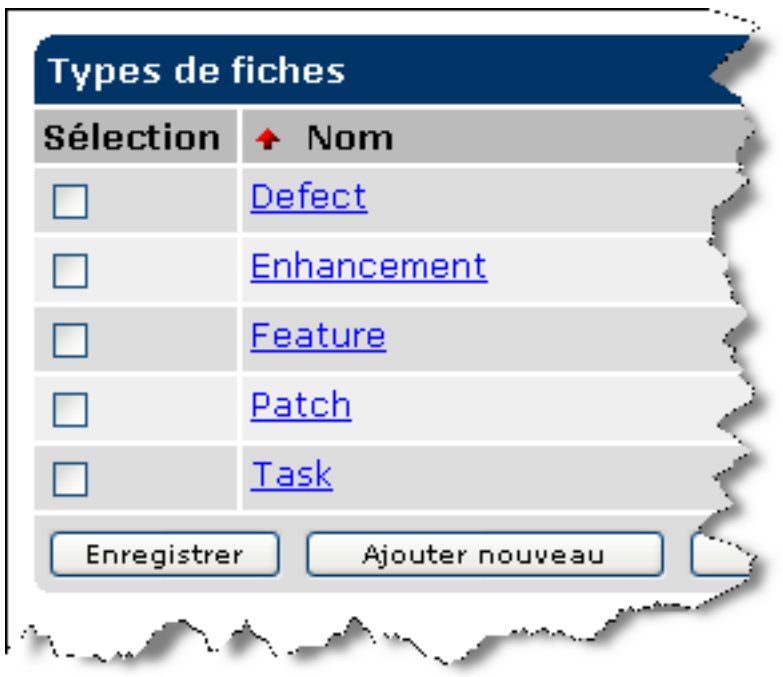

### <span id="page-42-0"></span>**Attributes**

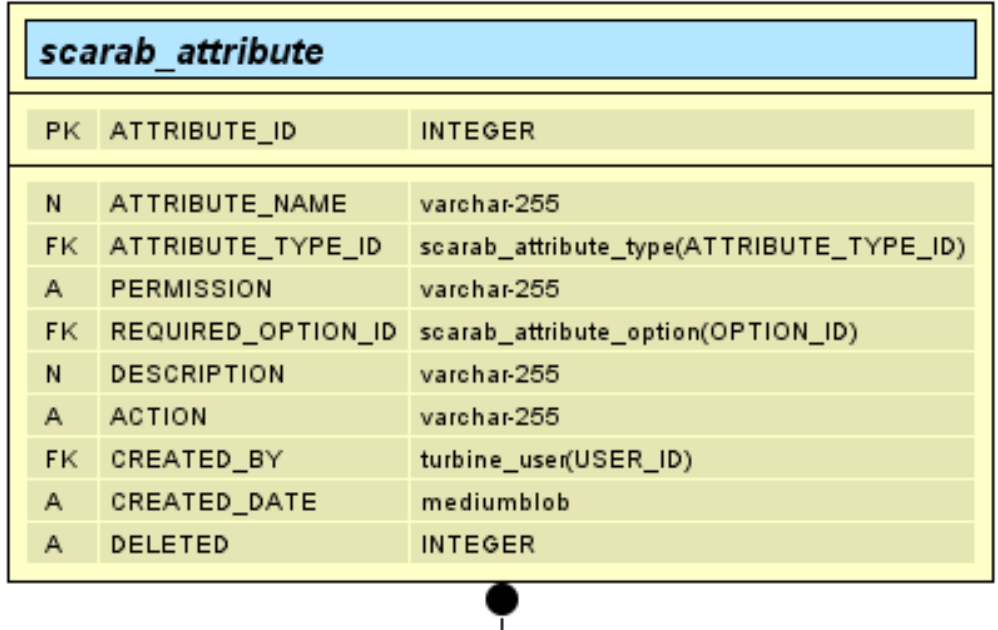

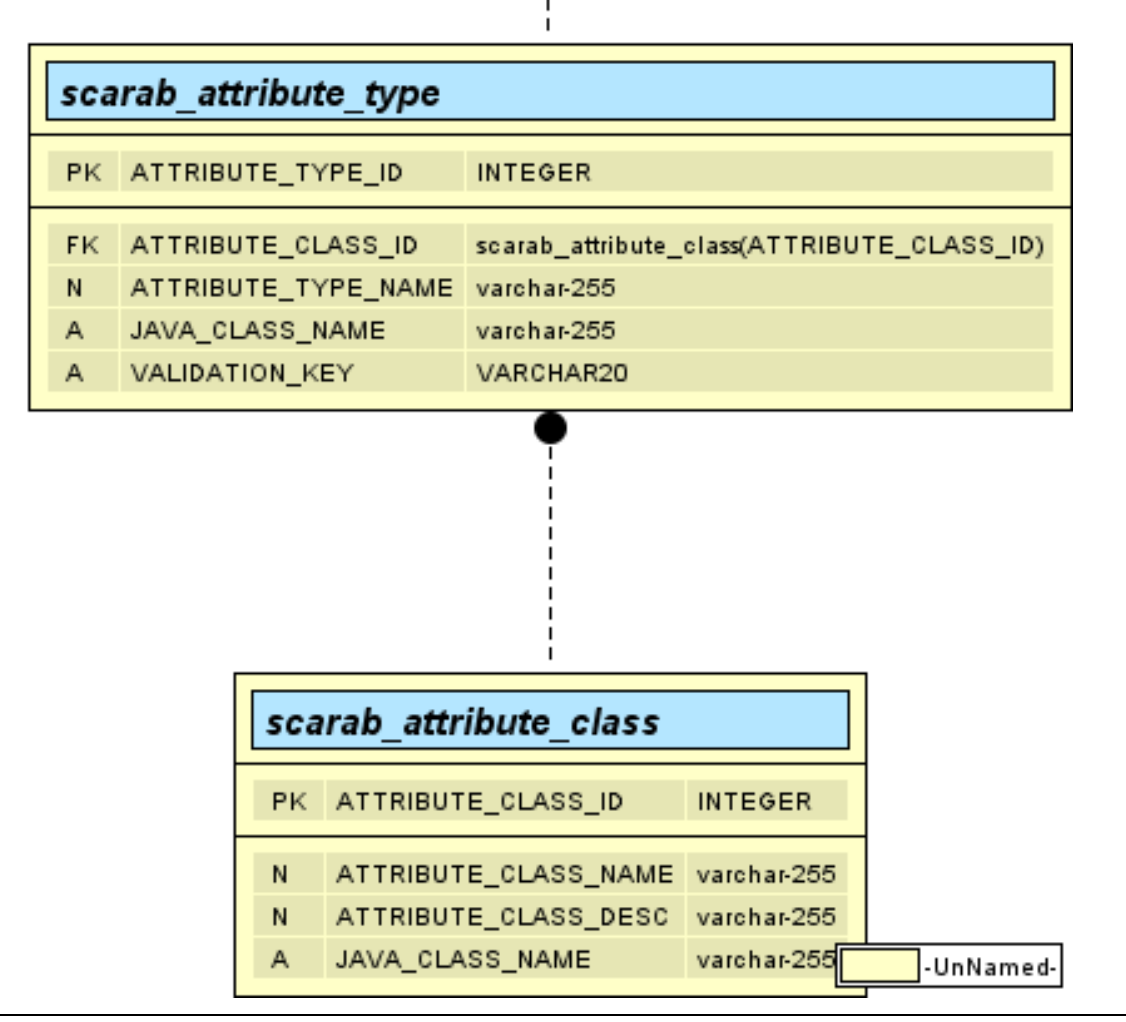

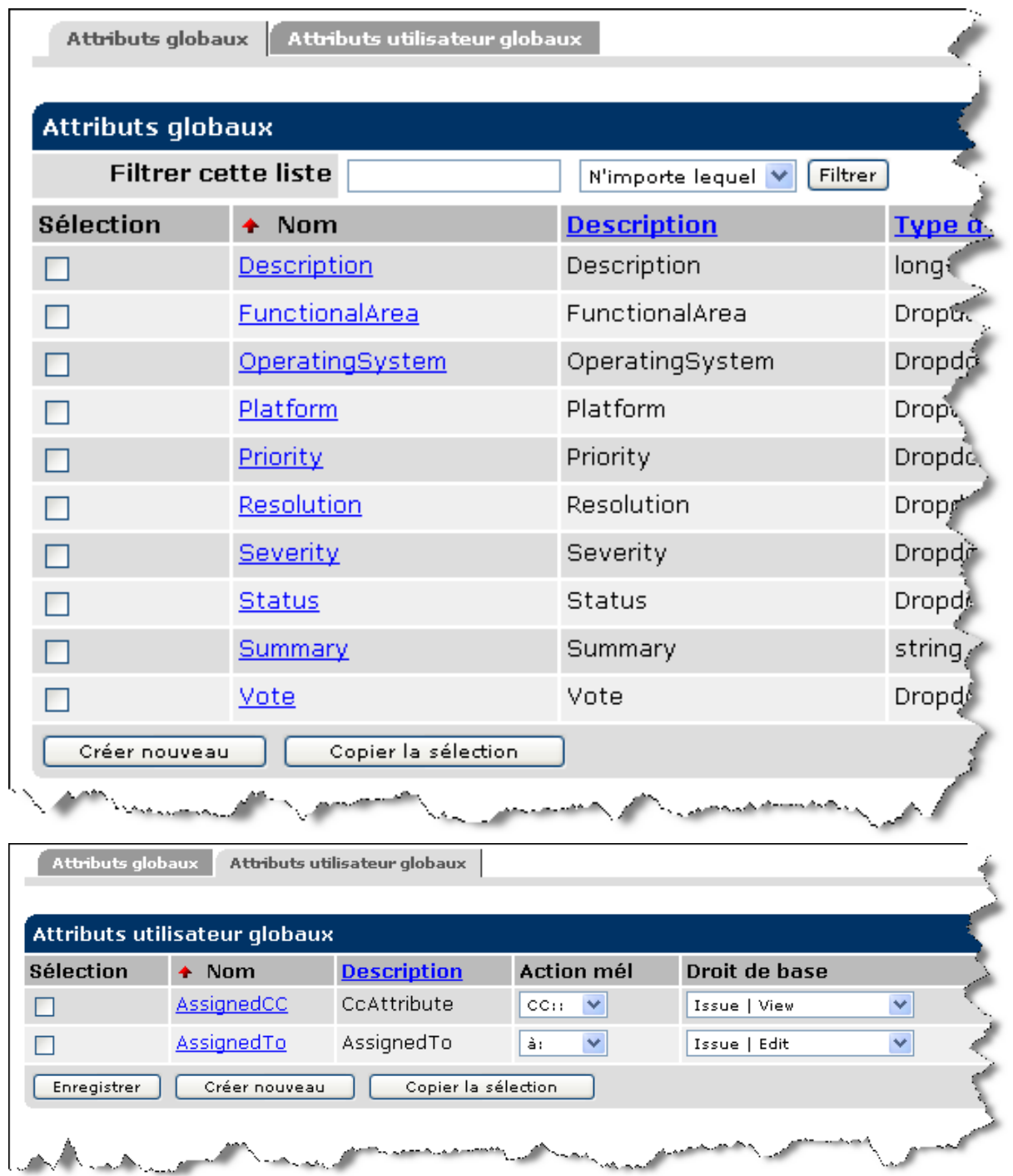

#### <span id="page-44-0"></span>**Issues**

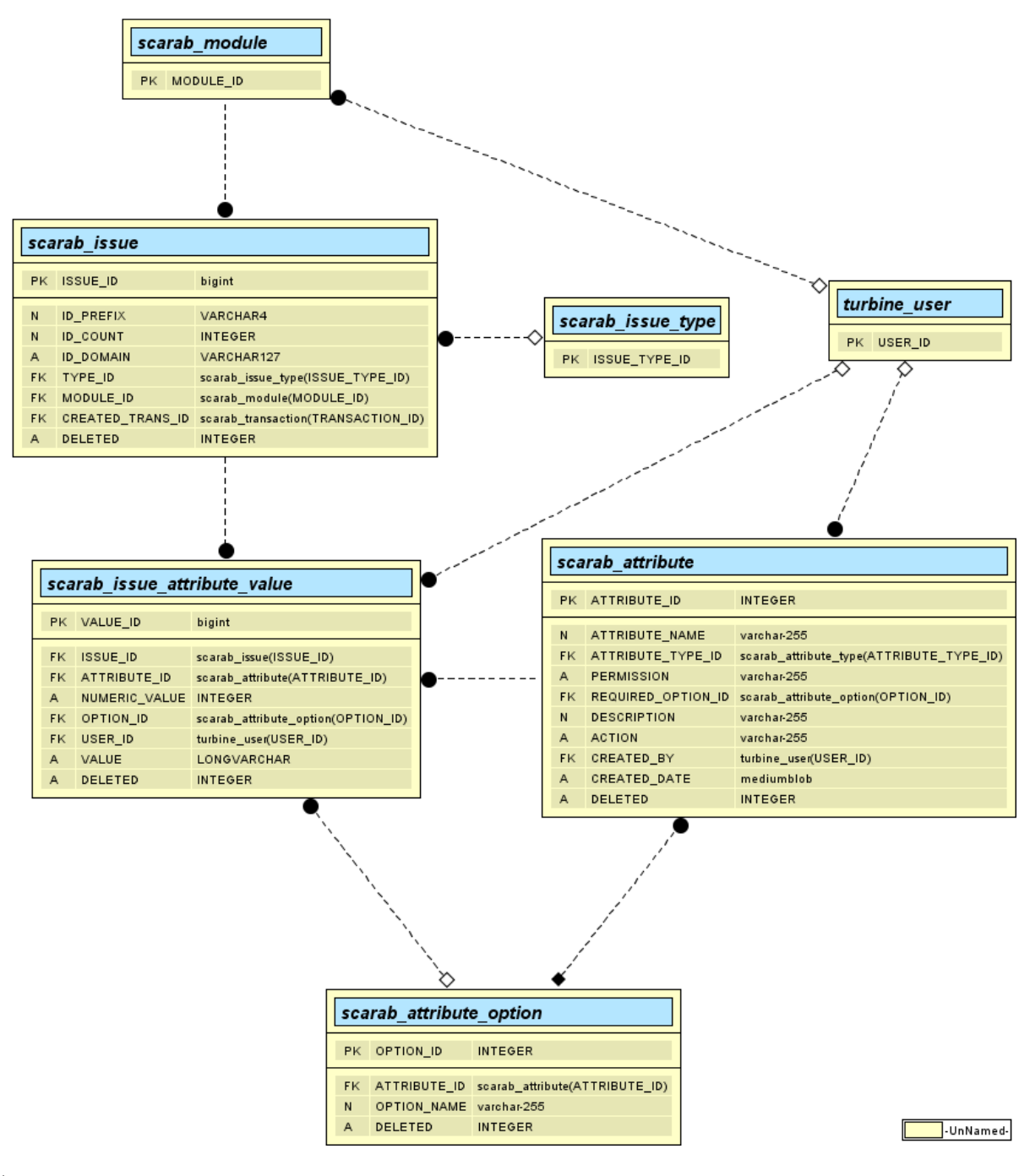

#### **Attributes**

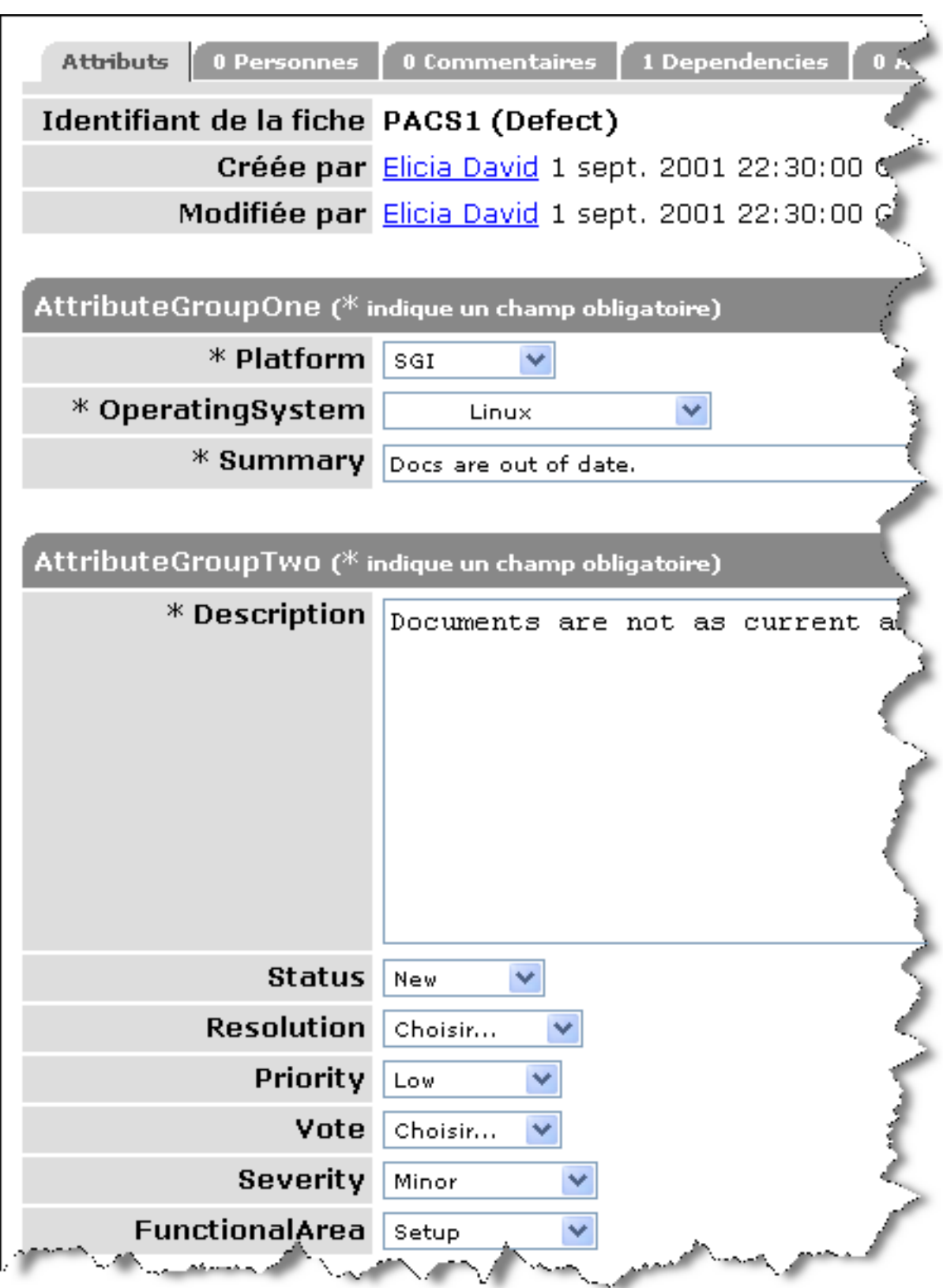

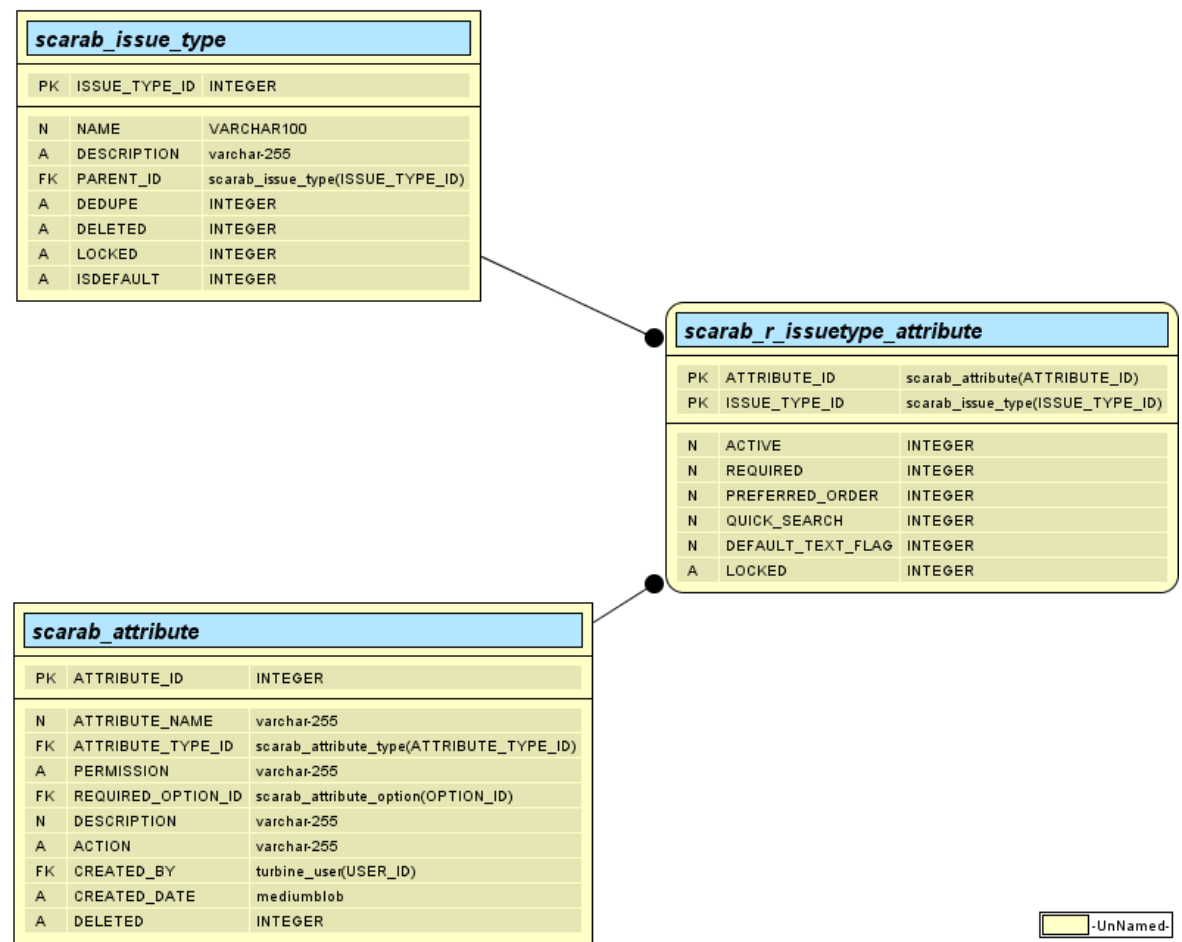

**Attribute groups**

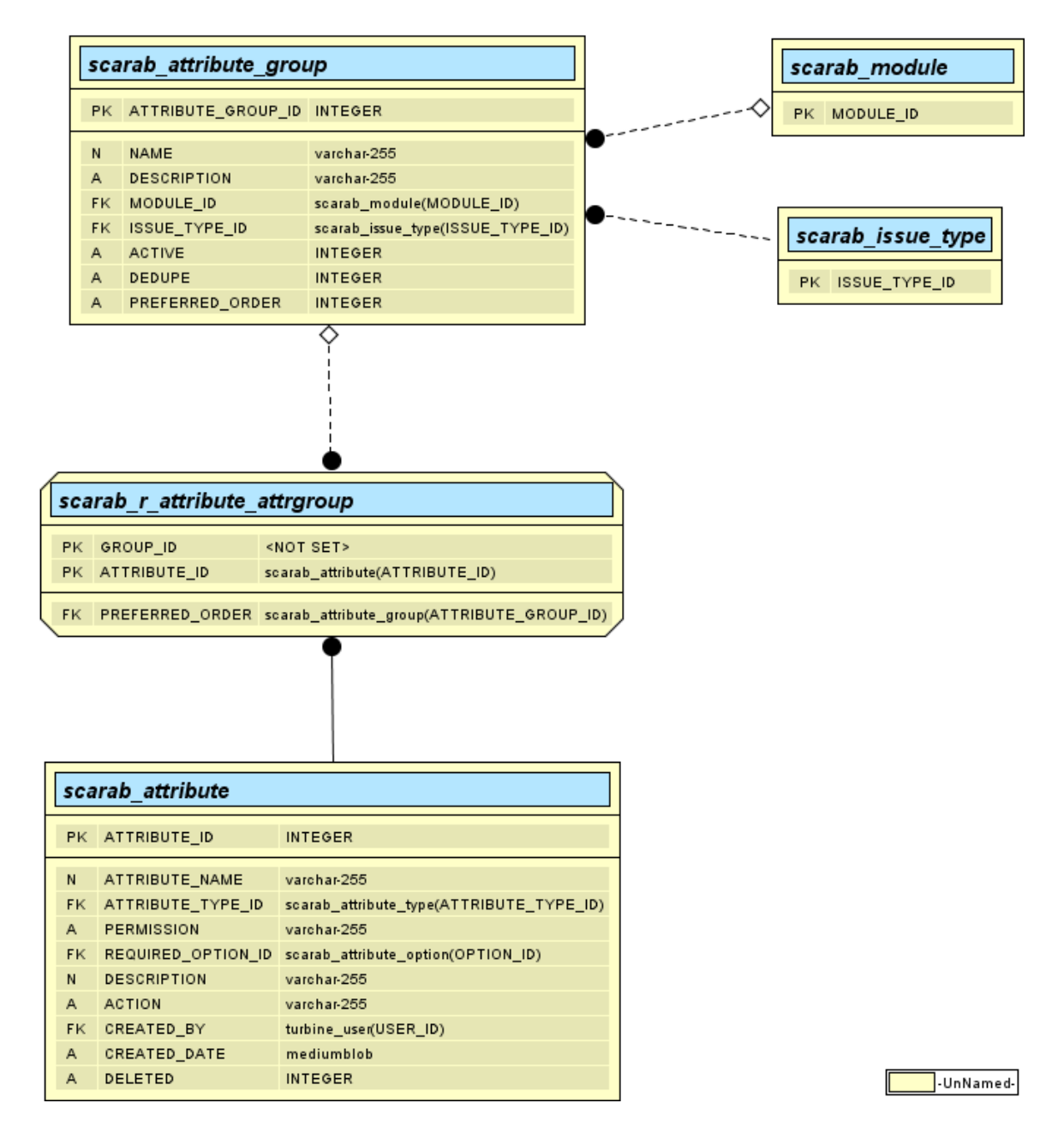

#### **Attachments**

#### **Dependencies**

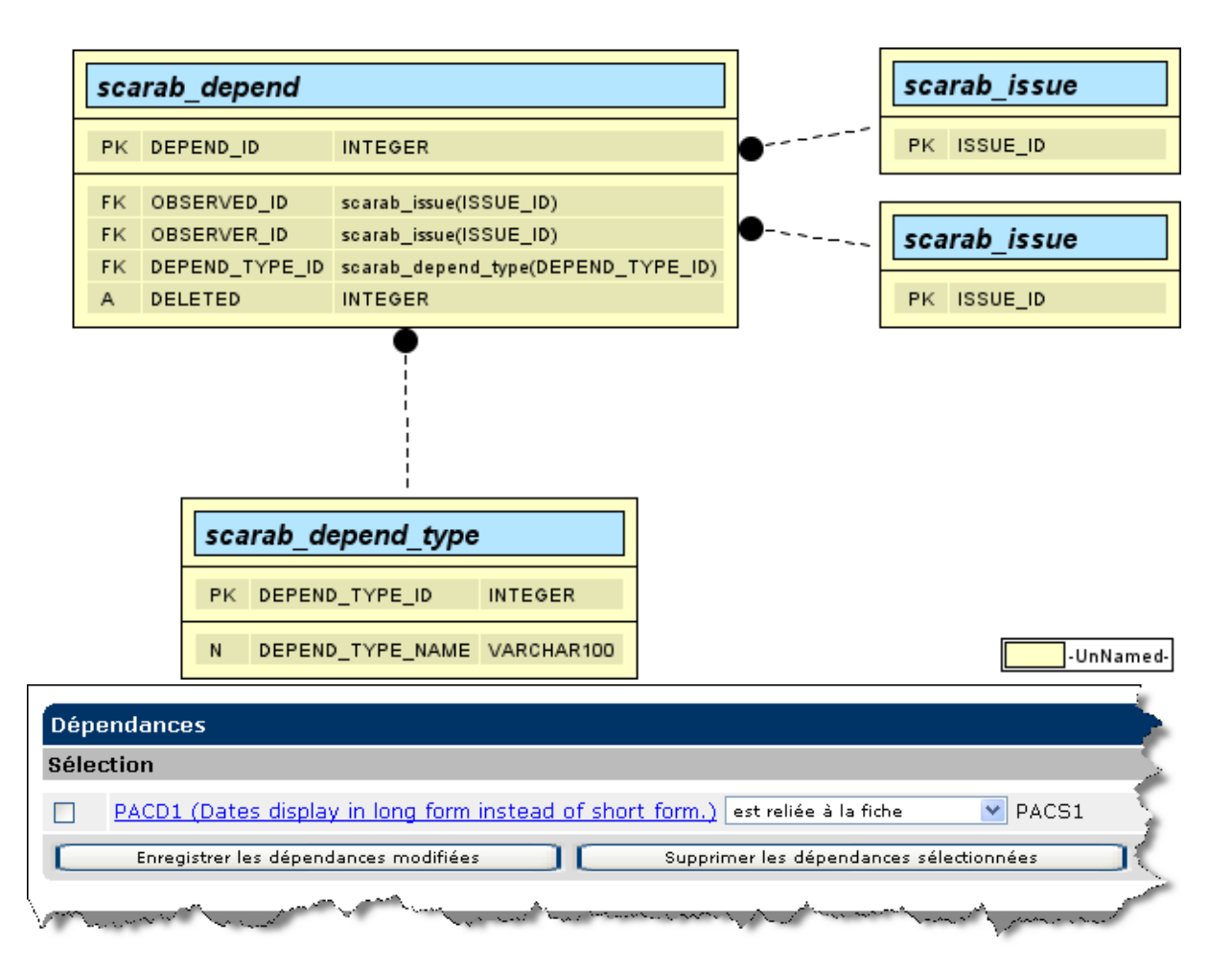

#### **History**

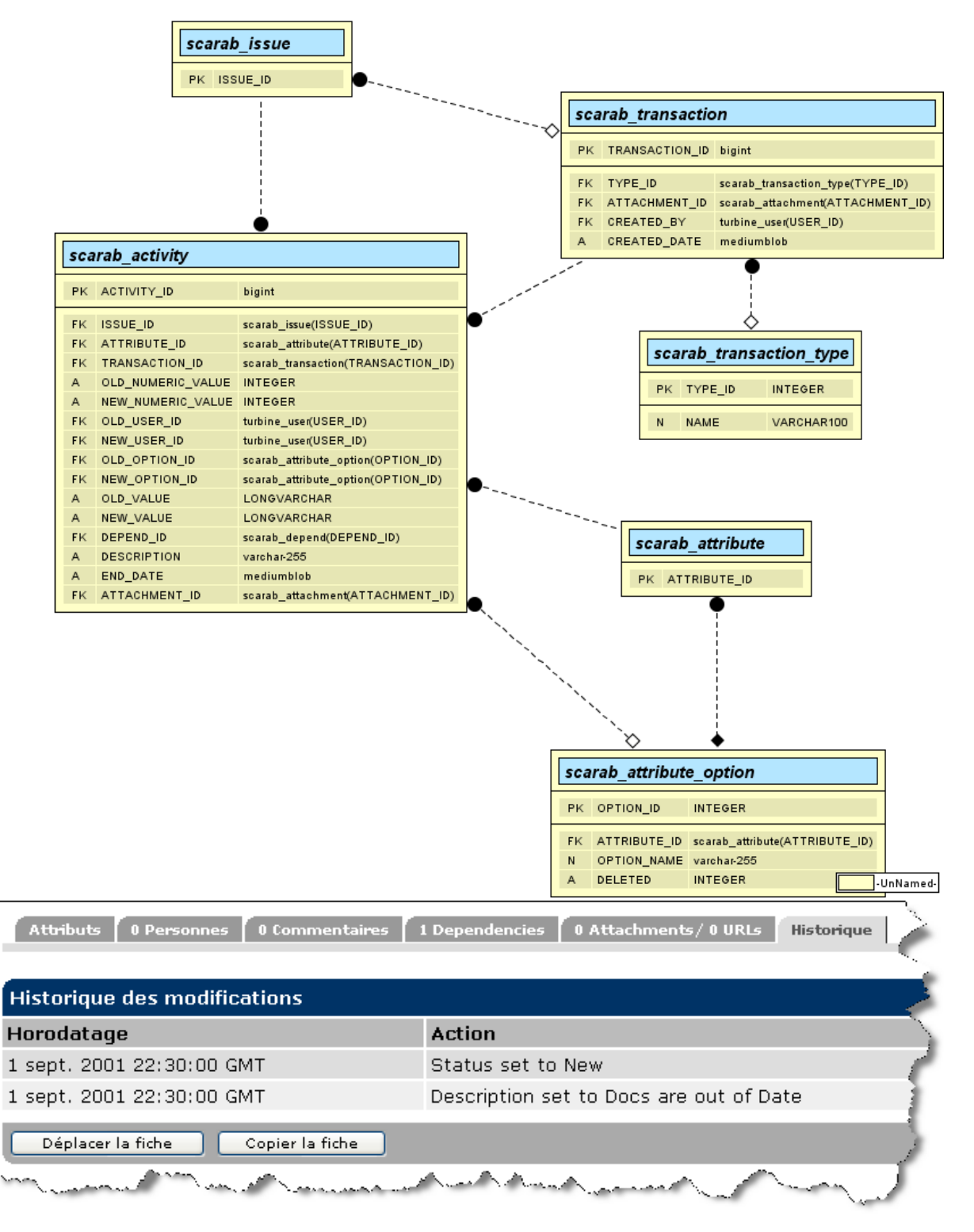

### <span id="page-50-0"></span>**Queries**

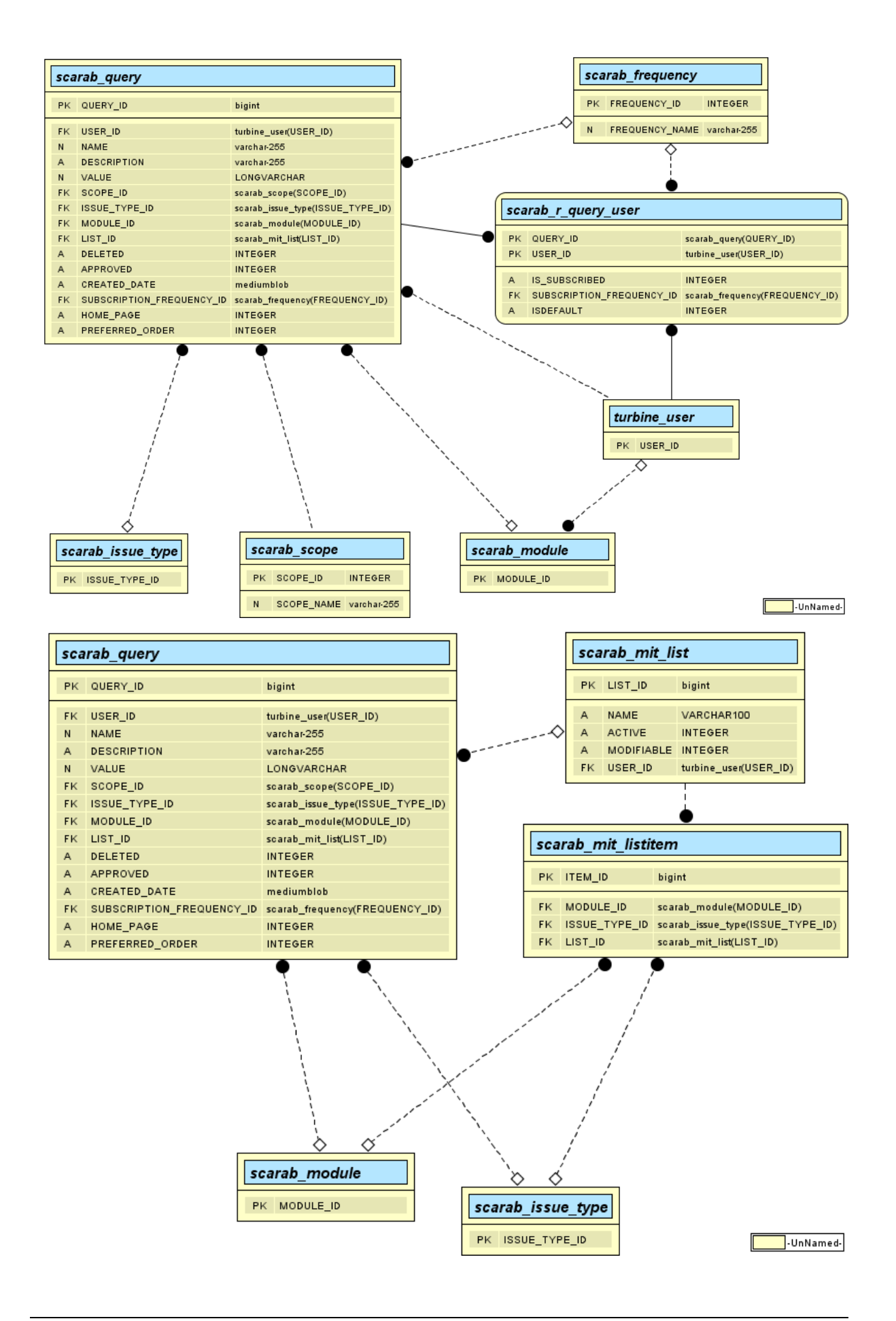

### <span id="page-52-0"></span>**Workflow**

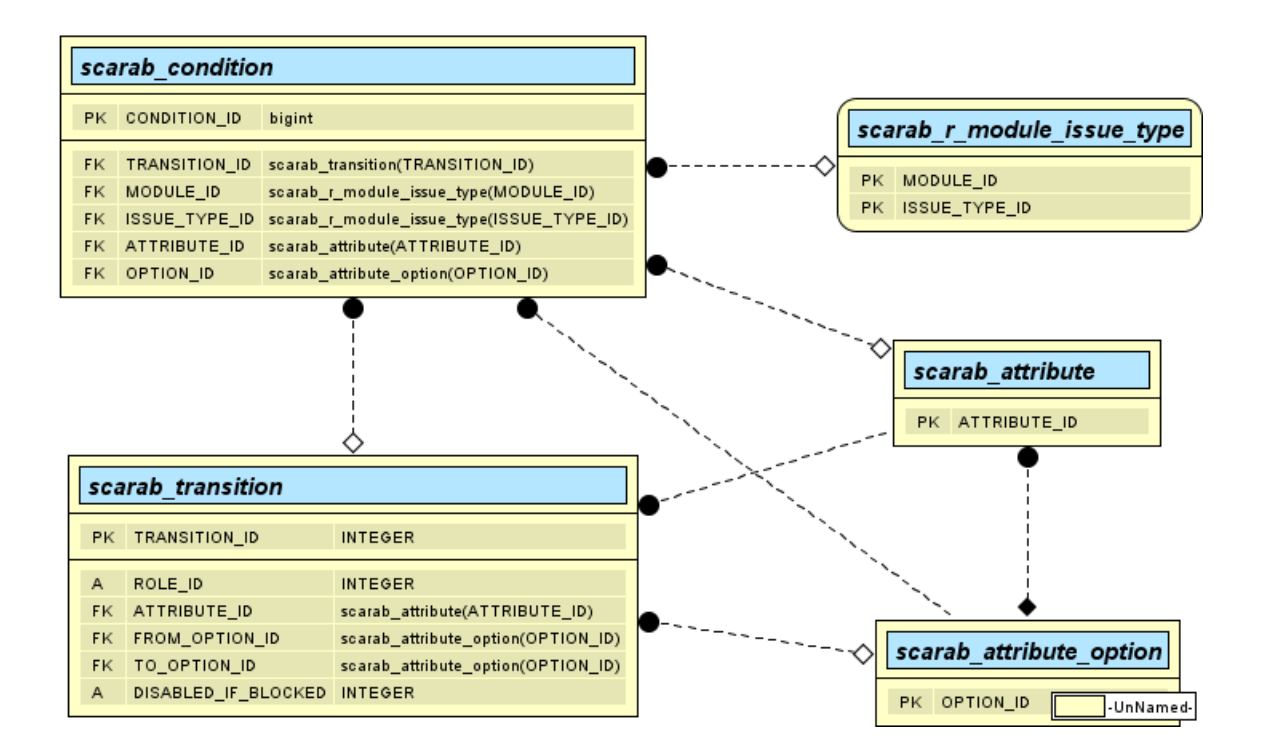

## <span id="page-53-0"></span>**Chapter 7. Workflow**

### <span id="page-53-1"></span>**Introduction**

As has been said in the *Workflow* chapter of the *Scarab User's Guide*, Scarab has no "hard-coded" workflow. When saving issues, all state transitions are allowed and there is no interaction with any external system ever.

<span id="page-53-2"></span>Now let's have a look at how this is implemented.

### **Workflows in Scarab**

At the programming level, a workflow is any java class that implements the org.tigris.scarab.workflow.Workflow interface (the source code of this interface is located under src/java).

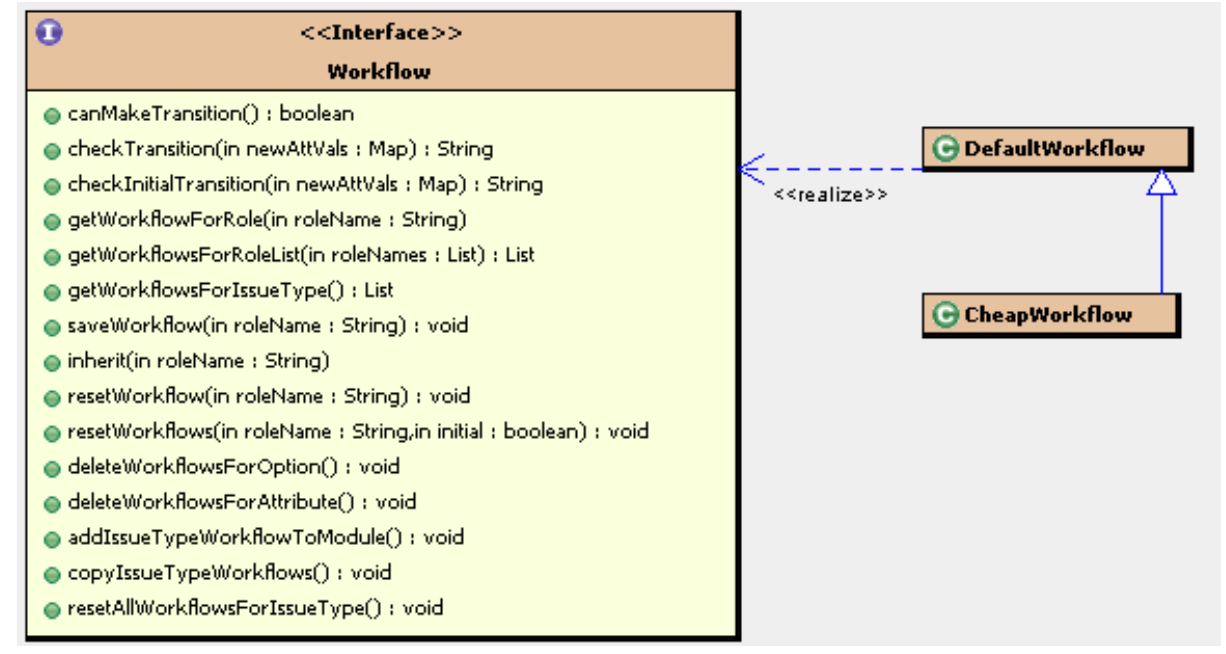

The workflow is then instantiated dynamically at runtime by Turbine, according to a declaration in Scarab.properties (this file is located at runtime in the web application tree under WEB-INF/conf).

```
# The workflow tool
# scarab.workflow.classname=org.tigris.scarab.workflow.DefaultWorkflow
scarab.workflow.classname=org.tigris.scarab.workflow.CheapWorkflow
```
### <span id="page-53-3"></span>**DefaultWorkflow**

This was the default workflow for all versions of Scarab until milestone 19.

<span id="page-53-4"></span>This workflow is implemented in the org.tigris.scarab.workflow.DefaultWorkflow class. This class is a stub, that does nothing and allows all transitions.

### **BasicWorkflow**

This is the default workflow for all Scarab versions from milestone 20. The way it works from the user point of view is explained in the *User's Guide*.

<span id="page-54-0"></span>This workflow is implemented in the org.tigris.scarab.workflow.CheapWorkflow class (againts the odds). It implements the *Workflow* interface indirectly by inheriting from the default workflow, Default-Workflow probably not to redefine certain default behaviours.

### **Defining a new workflow**

To define a new workflow, using other mechanismes, communicating with one or several external systems or more adapted to the needs or processes of your organization, you just need to:

- write a java class that implements the org.tigris.scarab.workflow.Workflow interface (either directly or by inheriting from org.tigris.scarab.workflow.DefaultWorkflow);
- <span id="page-54-1"></span>set the name of this class in the Scarab.properties mentioned above.

### **Using WfmOpen as a Scarab workflow engine**

Someone wrote an interface between Scarab and the WfmOpen open-source workflow engine. This implementation, or the base of it, is currently stored in the SourceForge tracker at thie URL: ht[tp://sourceforge.net/tracker/index.php?func=detail&aid=961620&group\\_id=76143&atid=546206](http://sourceforge.net/tracker/index.php?func=detail&aid=961620&group_id=76143&atid=546206l) [http://sourceforge.net/tracker/index.php?func=detail&aid=961620&group\_id=76143&atid=546206l].

The status of this development is unknown.

## <span id="page-55-0"></span>**Chapter 8. Accessing Scarab via XML-RPC**

It is possible to access remotely the Scarab functionalities via XML-RPC.

An example is supplied in the Scarab sources (under  $src/java$ ):

- la classe org.tigris.scarab.util.SimpleHandler.java (server, in Scarab) is used by the Scarab-Subversion integration (read the corresponding chapter in the *Scarab User's Guide*);
- la classe org.tigris.scarab.util.SimpleHandlerClient.java (client, in another application) is a simple example of using the server above.